# **ESCUELA POLITÉCNICA NACIONAL**

## **FACULTAD DE INGENIERÍA DE SISTEMAS**

## **DESARROLLO DE MÓDULOS DE APLICATIVOS MÓVILES DE SISTEMA ERP UTILIZANDO PRÁCTICAS DEVOPS SEGURAS PARA MANTICORE LABS**

#### **TRABAJO DE INTEGRACIÓN CURRICULAR PRESENTADO COMO REQUISITO PARA LA OBTENCIÓN DEL TÍTULO DE INGENIERO EN CIENCIAS DE LA COMPUTACIÓN**

### **RODMAN XAVIER IÑIGUEZ SARANGO**

[rodman.iniguez@epn.edu.ec](mailto:wilman.armijos@epn.edu.ec)

## **DIRECTOR: VICENTE ADRIÁN EGÜEZ SARZOSA**

[adrian.eguez@epn.edu.ec](mailto:adrian.eguez@epn.edu.ec)

**DMQ, marzo 2023**

## **CERTIFICACIONES**

<span id="page-1-0"></span>Yo, RODMAN XAVIER IÑIGUEZ SARANGO declaro que el trabajo de integración curricular aquí descrito es de mi autoría; que no ha sido previamente presentado paraningún grado o calificación profesional; y, que he consultado las referencias bibliográficas que se incluyen en este documento.

werth

\_\_\_\_\_\_\_\_\_\_\_\_\_\_\_\_\_\_\_\_\_\_\_\_\_\_\_\_\_\_\_\_\_\_\_\_ **RODMAN XAVIER IÑIGUEZ SARANGO**

Certifico que el presente trabajo de integración curricular fue desarrollado por RODMAN XAVIER IÑIGUEZ SARANGO, bajo mi supervisión.

 $240<sup>6</sup>$ 

**VICENTE ADRÍAN EGÜEZ SARZOSADIRECTOR**

## **DECLARACIÓN DE AUTORÍA**

<span id="page-2-0"></span>A través de la presente declaración, afirmamos que el trabajo de integración curricularaquí descrito, así como el (los) producto(s) resultante(s) del mismo, son públicos y estarán a disposición de la comunidad a través del repositorio institucional de la Escuela Politécnica Nacional; sin embargo, la titularidad de los derechos patrimoniales nos corresponde a los autores que hemos contribuido en el desarrollo del presente trabajo; observando para el efecto las disposiciones establecidas por elórgano competente en propiedad intelectual, la normativa interna y demás normas.

RODMAN XAVIER IÑIGUEZ SARANGO VICENTE ADRIÁN EGÜEZ SARZOSA

## **DEDICATORIA**

<span id="page-3-0"></span>El presente trabajo de titulación representa la culminación de una etapa importante, complicada y laboriosa de mi preparación intelectual con el objetivo de convertirme en una persona capaz, competente, innovador y lleno de otras cualidades que me permitirán aportar, con integridad y responsabilidad, ideas y/u opiniones a la expectativa de un profesional, realizar mi trabajo con ética y hostiad.

Con lo mencionado quiero dedicar este trabajo a mi familia, especialmente a mis padres que supieron brindarme todo su apoyo y aliento en los buenos y malos momentos, sobre todo en los momentos más complicados donde parecería todo ir en picada, ahí fue cuando más estuvieron para mí y supieron no dejarme caer, ahora próximo a graduarme quiero ofrecer este logro a ellos y demostrar de lo que soy capaz con la preparación que he recibido de los mejores maestros de la Escuela Politécnica Nacional quienes me brindaron una preparación de calidad durante todo el tiempo requerido para la culminación de mis estudios universitarios.

**Rodman Xavier Iñiguez Sarango**

## ÍNDICE DE CONTENIDO

<span id="page-4-0"></span>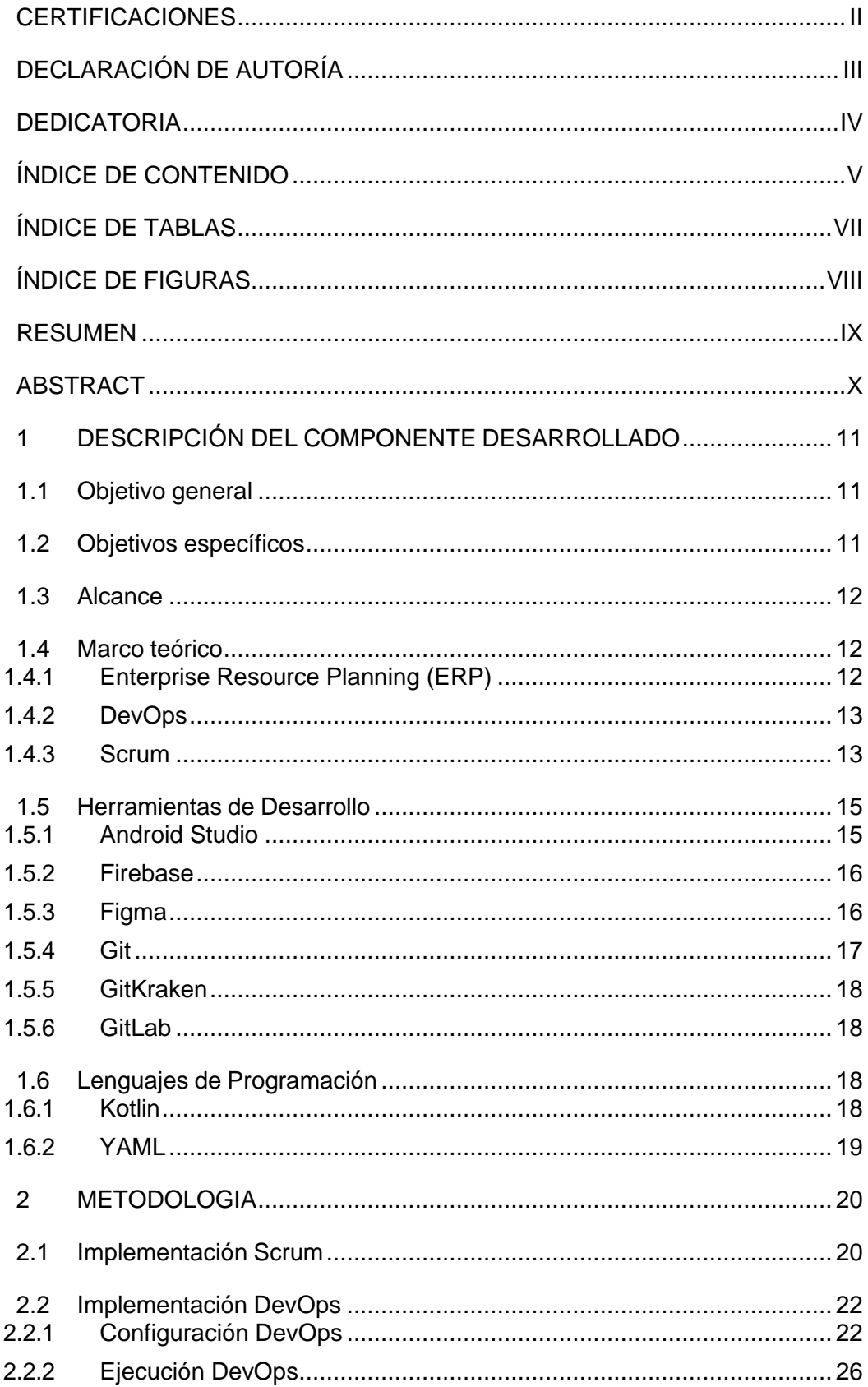

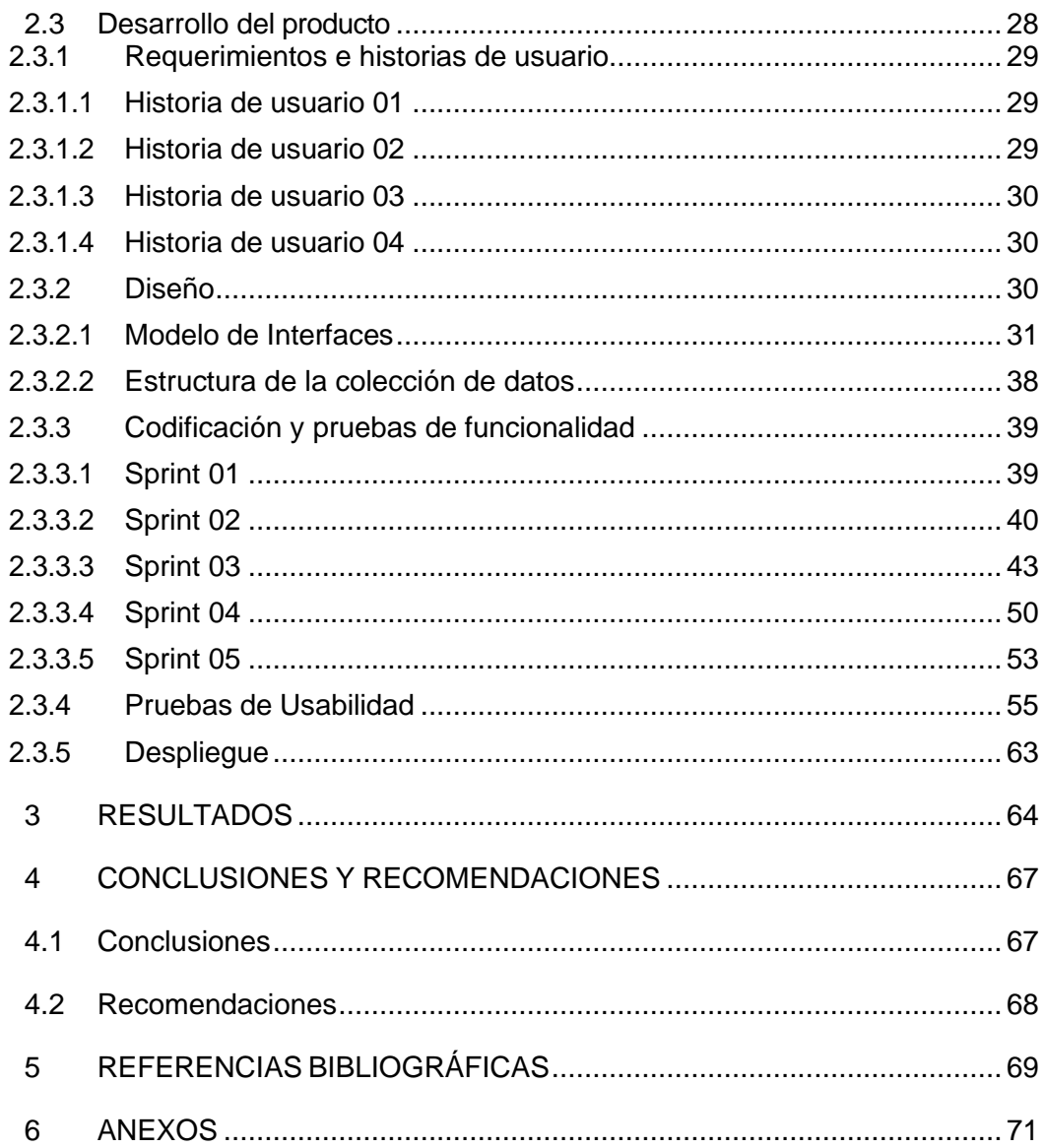

## ÍNDICE DE TABLAS

<span id="page-6-0"></span>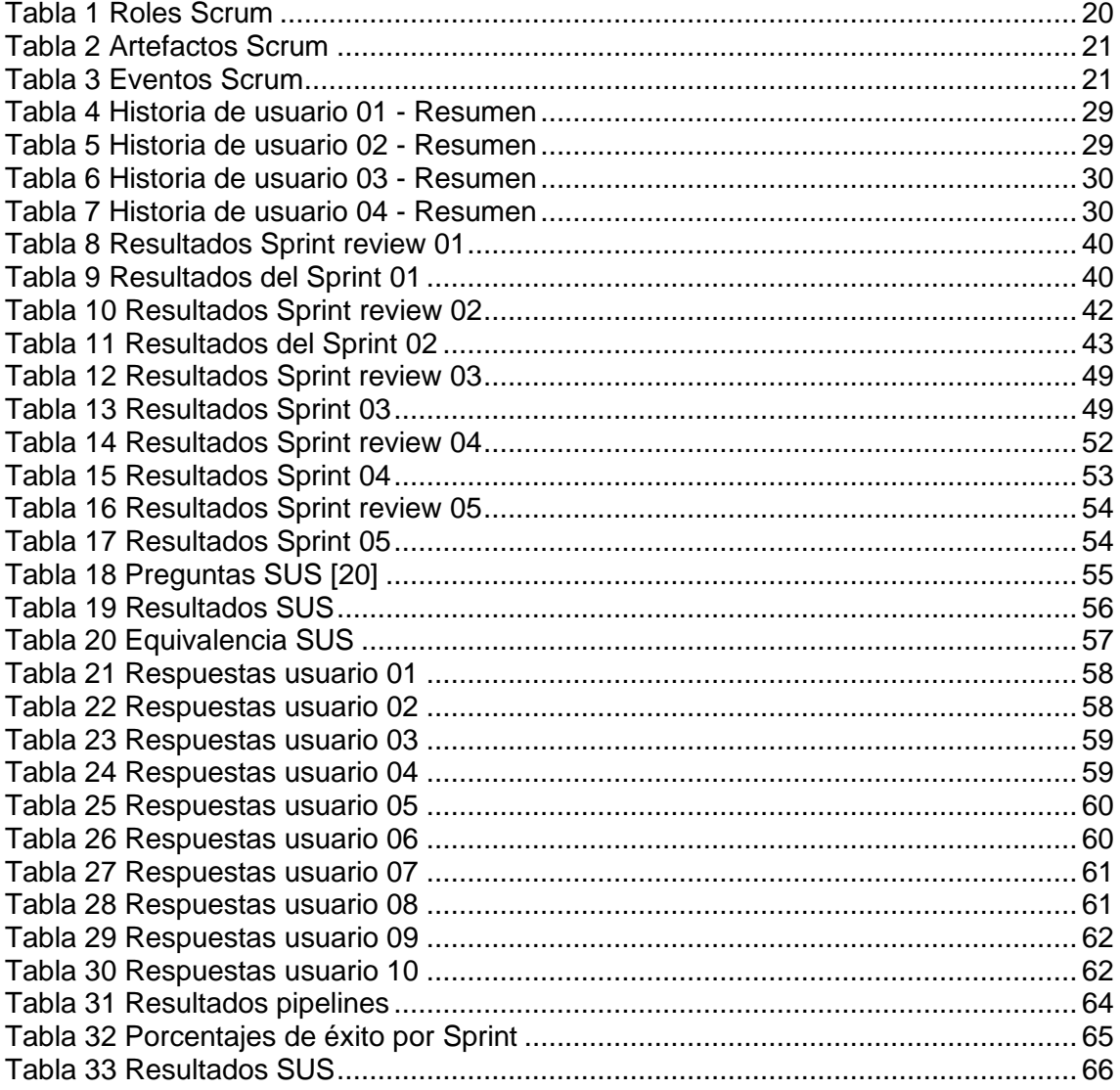

## **ÍNDICE DE FIGURAS**

<span id="page-7-0"></span>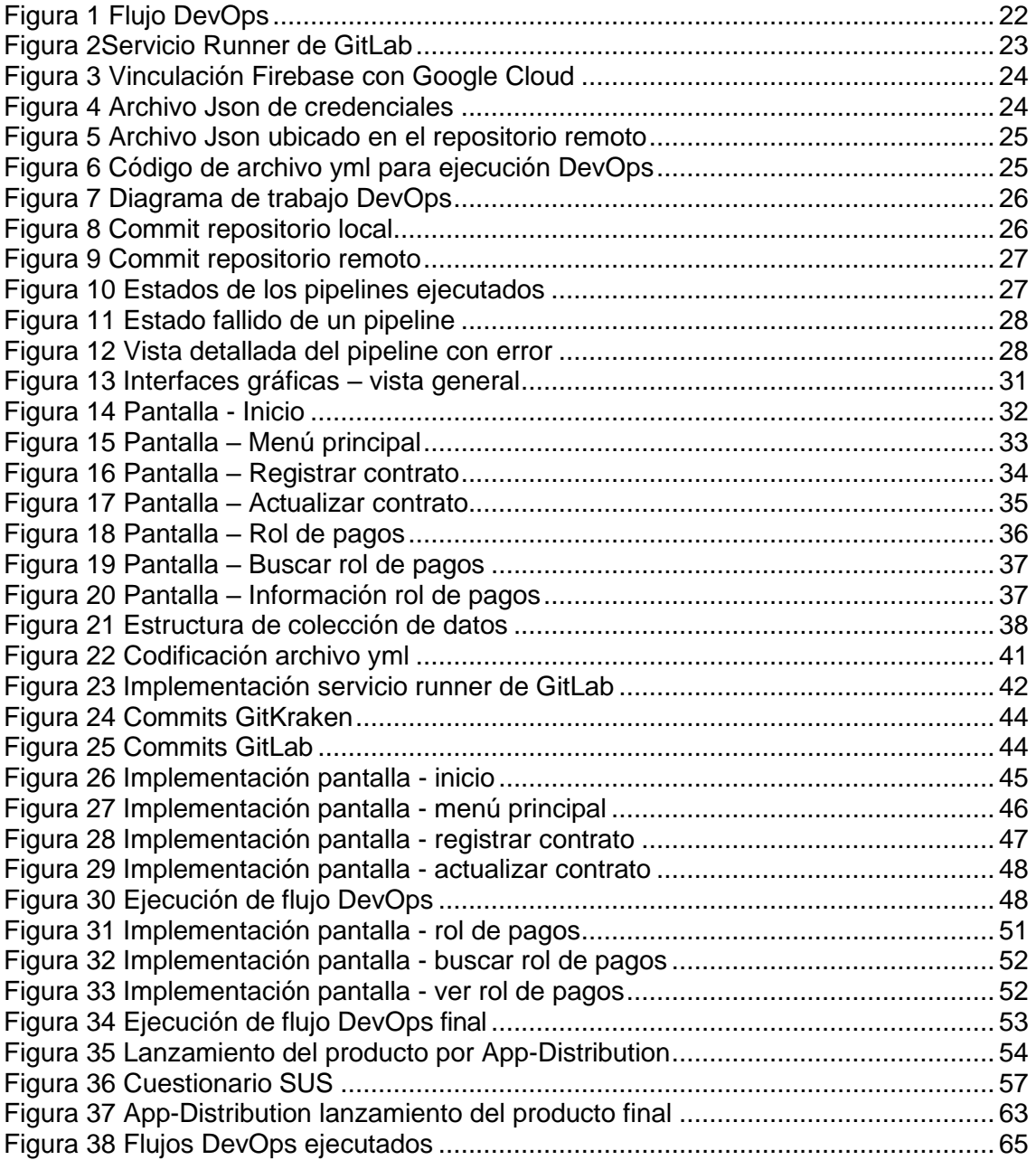

### **RESUMEN**

<span id="page-8-0"></span>El desarrollo y entrega de nuevas aplicaciones móviles se ha convertido en una carrera donde grandes y pequeñas empresas participan, para lograrlo implementan métodos, herramientas, innovaciones tecnológicas, metodologías, e inclusive inversión en personal, por ello, el documento a continuación analizará y pondrá en práctica un método muy utilizado por la mayoría llamado DevOps, cuyo modo de operar se enfoca en la integración continua de incrementos funcionales y entregas igualmente continuas de versiones utilizables del producto al cliente. Para lograr el propósito de examinar si las practicas DevOps son seguras y su rendimiento en producción son efectivos, se utilizará la metodología Scrum como apoyo para el desarrollo de un aplicativo móvil enfocado en el módulo de Rol de pagos de un sistema ERP, por lo cual durante el ciclo de vida se ejecutará algunas veces el flujo de trabajo DevOps para compararlo con una situación similar de desarrollo, pero sin el flujo de trabajo mencionado. Así se llegará a una conclusión sobre el método verificando si cumple con lo planteado inicialmente o caso contrario no lo logra.

**PALABRAS CLAVE:** Flujo DevOps, Integración Continua, DespliegueContinuo, Rol de pagos, Android.

## **ABSTRACT**

<span id="page-9-0"></span>The development and delivery of new mobile applications has become a race where large and small companies participate, to achieve this they implement methods, tools, technological innovations, methodologies, and even investment in personnel, therefore, the document below will analyze and put into practice a method widely used by the majority called DevOps, whose mode of operation focuses on the continuous integration of functional increments and equally continuous delivery of usable versions of the product to the client. To achieve the purpose of examining whether DevOps practices are safe and their performance in production are effective, the Scrum methodology will be used as support for the development of a mobile application focused on the Payment Role module of an ERP system, for which During the life cycle, the DevOps workflow will be executed a few times to compare it with a similar development situation, but without the mentioned workflow. In this way, a conclusion will be reached about the method, verifying if it complies with what was initially proposed or, if not, it does not.

**KEYWORDS**: DevOps flow, Continuous Integration, Continuous Deployment, Payroll, Android.

## <span id="page-10-0"></span>**1 DESCRIPCIÓN DEL COMPONENTE DESARROLLADO**

Los sistemas ERP conocidos por sus siglas en inglés Enterprise Resource Planning, son sistemas que ayudan a las empresas a brindar servicios para sus cliente externos, internos y proveedores, siendo herramientas para la gestión de toda una empresa.

Los ERP existen ya varios años en el mercado, pero siempre están en constante evolución, no solamente en la arquitectura sino también en el desarrollo de funcionalidades nuevas o mejoras de estos.

Las prácticas DevOps permiten que se implementen flujos automáticos para el despliegue en diferentes ambientes, ahorrando mucho tiempo y permitiendo que el flujo de pruebas, desarrollo, implementación y despliegue se lleve a cabo fácilmente. Hay que tomar en cuenta la seguridad ya que se manejan varias llaves y credenciales durante este proceso.

Así comprendido brevemente los sistemas ERP el presente trabajo se enfoca en el desarrollo de un componente vital como lo es el módulo de Rol de pagos para la empresa Manticore Labs. El componente estará comprendido por varias funciones como lo son:

- Registro de contratos nuevos.
- Actualización de los contratos.
- Generador de rol de pagos.
- <span id="page-10-1"></span>Buscador y visualizador de los roles de pagos, vista general y detallada.

## **1.1 Objetivo general**

Implementar practicas DevOps seguras para el de desarrollo de módulos en aplicativos móviles de sistemas ERP para la empresa Manticore Labs.

## <span id="page-10-2"></span>**1.2 Objetivos específicos**

- 1. Definir practicas DevOps seguras para el desarrollo de un aplicativo móvil.
- 2. Implementar y probar un aplicativo móvil de sistema ERP enfocado en el módulo de Roles de Pago utilizando una práctica DevOps segura.
- 3. Comparar el desarrollo del aplicativo móvil con prácticas DevOps seguras y sin practicas DevOps seguras.

#### **1.3 Alcance**

<span id="page-11-0"></span>El alcance del proyecto es el levantamiento de ambientes con prácticas DevOps seguras y la implementación de un aplicativo móvil de un sistema ERP para el módulo de Roles de Pago en la empresa Manticore Labs, utilizando las metodologías agiles partiendo de la planificación para definir los requisitos y diseño del sistema; la codificación donde se realizará la implementación del código del producto y las pruebas para garantizar la eficiencia y calidad del mismo.

#### **1.4 Marco teórico**

<span id="page-11-1"></span>Con el crecimiento exponencial de la tecnología haciendo uso de nuevas técnicas y materiales, junto con el alto nivel de competencia en la calidad, en la velocidad del desarrollo, en la inventiva de nuevas funciones o servicios, las pequeñas, medianas y grandes empresas de tecnología han creado e implementados diferentes métodos para la producción de hardware o software en base al objetivo de cada una de ellas. En el presente trabajo se expondrá un método conocido como DevOps para el desarrollo de software, tomando como enfoque una aplicación móvil centrada en un sistema ERP orientado al módulo de gestión de los roles de pagos. De igual manera par la aplicación del método ya mencionado se ahondará en una metodología enfocada en etapas para el ciclo de vida del desarrollo de la aplicación, conocida como SCRUM, ayudando a la gestión de recursos, tiempo y asegurando un nivel de calidad optimo.

#### <span id="page-11-2"></span>**1.4.1 Enterprise Resource Planning (ERP)**

Con la evolución tecnológica, la demanda del mercado y la creación de nichos de uso de productos o servicios, las empresas se han visto en la necesidad de innovarse y/o expandirse con nuevas áreas de trabajo internas y en algunos casos externas, volviendo un poco complicado la administración y gestión de cada una de las áreas, las cuales en décadas pasadas de manejaban de manera rudimentaria. A partir de ellos se buscó optimizar estos procesos dando origen a una planificación conocida como ERP.

La Planificación de Recursos Empresariales, o ERP (Enterprise Resource Planning) se enfoca en sistemas de software empleados para la administración de procesos

claves empresariales en las finanzas, en los servicios, durante la manufactura, entre otros. En otras palabras, un sistema ERP se puede utilizar para simplificar y automatizar procesos importantes permitiendo tener un mejor rendimiento en la administración y gestión de las diferentes áreas de la empresa al igual que reducir tiempos de comunicación entre ellas optimizando la productividad [1].

#### <span id="page-12-0"></span>**1.4.2 DevOps**

DevOps, es un término cuyo origen se encuentra en la combinación de development (desarrollo) y operations (operaciones). Una filosofía de trabajo que aspira a un mejor desarrollo de aplicaciones en menos tiempo así ofreciendo nuevas y funcionales operaciones de un software o producto a los clientes [2].

Un DevOps abarca todo el ciclo de vida, desde planificación inicial pasando por las diferentes fases de codificación, pruebas, publicación, incluida una supervisión continua si el caso lo amerita [3].

Existen diferentes métodos DevOps que las empresas instauran en su modo de trabajo buscando mejorar el desarrollo de aplicaciones y acelerar las publicaciones de nuevos productos al igual que mejoras de estos. Entre los más populares están Scrum, Kanban y Agile [3].

#### <span id="page-12-1"></span>**1.4.3 Scrum**

Scrum define la manera en que los diferentes equipos de trabajo de un proyecto deben colaborar para culminar un producto y asegurar la calidad de este. Las practicas Scrum plantean crear flujos de trabajo específicos llamados Sprint con el objetivo de entregar avances concretos en un periodo de tiempo establecido, también propone crear roles específicos buscando una comunicación continua entre las diferentes áreas y roles para asegurar un entendimiento optimo en la funcionalidad al igual de que la calidad del producto [3].

La planificación Scrum cuenta con tres aspectos:

- Roles
- Eventos
- Artefactos

#### **Roles**

Para la ejecución del Scrum se necesitan roles con funciones específicas, dichos roles son:

- Product Owner: Es o son los interesados en la culminación del producto con calidad y todas sus operaciones funcionales, se podría asegurar que en el cliente.
- Scrum Master: Es el encargado de dirigir y gestionar el proyecto.
- Desarrollador: Es el equipo de trabajo enfocado en el diseño, la codificación, realización de pruebas y mantenimiento de la aplicación de ser necesario [4].

#### **Eventos**

Los eventos son reuniones planificadas con diferentes periodos de tiempo, pero con el mismo objetivo, la culminación del producto en desarrollo, dichos eventos son:

- Sprint: Cuenta con el periodo de tiempo más largo con un aproximado de 4 semanas en el cual se abarca a los de eventos.
- Sprint Planning: Es donde se planifica cada uno de los Sprint, estableciendo las actividades a realizarse.
- Daily Scrum: Es la reunión diaria conformada por el Scrum Master y el equipo de desarrollo para evaluar los resultados obtenido durante el Sprint al igual de los impedimento u obstáculos que han surgido y así plantear soluciones rápidas y eficaces.
- Sprint Review: Se enfoca en evaluar el progreso al final de cada Sprint teniendo como objetivo cumplir con lo establecido en el Sprint Planning.
- Sprint Retospective: Su objetivo es evaluar el desempeño del equipo de trabajo y plantear soluciones administrativas de encontrarse algún

problema [4].

#### **Artefactos**

Los artefactos comprenden los documentos o estados registrados del desarrollo del producto, se definen tres artefactos:

- Product Backlog: Esta conformado por los requerimientos solicitados por el cliente para el desarrollo del producto.
- Sprint Backlog: Es el conjunto de requerimientos propuestos a cumplir dentro del periodo de tiempo de cada Sprint con el propósito de hacer entrega de funciones parciales con un peso de valor significativo.
- Incremento: Es a entrega del producto parcialmente finalizado, pero con valor significativo en un punto o puntos cualquiera durante el ciclo de vida de desarrollo del producto [4].

## **1.5 Herramientas de Desarrollo**

## <span id="page-14-1"></span><span id="page-14-0"></span>**1.5.1 Android Studio**

El desarrollo de aplicaciones de software ha tenido grandes y diferentes cambios desde sus comienzos con las tarjetas perforadas, pasando por aplicaciones nativas en los ordenadores hasta llegar al desarrollo de aplicaciones móviles para teléfonos y aplicaciones web para la red, estos cambios han traído diferentes herramientas como lo son los entornos de desarrollo integrado, o IDE (Integrated Development Environment).

Entre los diferentes IDEs para el desarrollo de aplicaciones móviles en sistemas Android conocidos actualmente existe Android Studio, un entorno de desarrollo oficial para sistemas Android basado en un editor de código muy eficaz y contando con diferentes herramientas útiles para desarrolladores de IntelliJ IDEA (IDE enfocado en lenguajes de programación Java y Kotlin) [5].

#### <span id="page-15-0"></span>**1.5.2 Firebase**

Google dispone de un gran catálogo de herramientas para usuarios comunes y usuarios más experimentados como son los desarrolladores, para ellos tiene a su disposición herramientas especializadas vinculadas con el sistema operativo Android, una de estas herramientas es Firebase.

Firebase es una plataforma móvil que brinda a los usuarios experimentados y poco experimentados varias herramientas con diferentes utilidades para el desarrollo de aplicaciones web y móviles de manera eficiente con gran calidad mientras se hace todo de manera rápida, buscando optimizar el rendimiento de estas [6].

Dos herramientas que se usarán para el desarrollo del producto enfocado en este documento serán:

#### • **Cloud Firestore**

Con Cloud Firestore se pueden crear base de datos NoSQL, es decir no se necesita una estructura para almacenar y relacionar la información. Firestore utiliza colecciones de documentos que representa las entidades en los cuales se almacena la información que el desarrollador empleara en el uso de la aplicación [7].

#### • **Firebase App-Distribution**

App-Distribution ofrece al desarrollador distribuir y lanzar el producto realizado de una forma más fácil, es decir, y tomando como ejemplo en proyecto base del presente documento, se realizará un lanzamiento automático hacia un repositorio de un producto terminado y ejecutable [8].

#### <span id="page-15-1"></span>**1.5.3 Figma**

Es una herramienta web que ofrece la posibilidad de realizar prototipos web y móviles de manera gráfica ofreciendo diferentes herramientas con un gran catálogo de figuras, funcionalidad, colores, entre otros, al igual de permitir al usuario dueño del prototipo compartir su trabajo y volverlo colaborativo o compartirlo a manera de presentación, pero con una ligera funcionabilidad dando

un mayor aporte al prototipo desarrollado sobre como seria el producto a desarrollar [9].

#### <span id="page-16-0"></span>**1.5.4 Git**

Las empresas con sus diferentes proyectos en desarrollo de software se han visto en la necesidad de poder controlar las versiones de estos, es decir, gestionar versiones hasta puntos seguros evitando así perder los avances logrados y teniendo que volver a empezar. Para lograr este objetivo han implementado Controladores de Versiones con la capacidad de registrar y almacenar un historial de los cambios realizados sobre los archivos del proyecto.

Así la herramienta Git a viene a ser un sistema de control de versiones permitiendo gestionar cada versión de forma local en un computador al igual que de forma remota por medio de líneas de comando o utilizando interfaces graficas como GitKreaken [10].

Git cuenta con tres partes para su funcionamiento, las cuales son:

- Repositorios: Sirve como un espacio de almacenamiento a manera de carpeta donde se encuentran los archivos del proyecto del cual se llevarán un historial de versiones [11].
- Ramas: También conocidas como líneas de trabajo, representan diferentes entornos de trabajo de un mismo proyecto en desarrollo, todo al mismo tiempo, dedicadas a diferentes funcionalidades o fines [12].
- Operaciones: Las operaciones básicas de la herramienta Git para trabajos remotos constan de; operación Pull, permitiendo al usuario traer los archivos del repositorio remoto de las diferentes ramas según corresponda o necesite al repositorio local; operación Push, permitiendo de manera inversa al Pull enviar archivos modificados al repositorio remoto a la rema correspondiente y finalmente la operación Commit, captura los cambios efectuados ese instante del proyecto creando las versiones seguras [13].

#### <span id="page-17-0"></span>**1.5.5 GitKraken**

GitKraken es una herramienta multi plataforma que permite al usuario operar Git con mayor facilidad brindando una interfaz gráfica amigable y fácil de comprender, así evitando el uso de comandos por parte del Git. Esta herramienta permite vincularse con plataformas de repositorios como lo son GitHub, GitLab entre otras ofreciendo facilidades para el desarrollo de proyectos con el control de sus versiones, monitoreo de los mismo y un tablero para dar seguimiento a las actividades a realizar [14].

#### <span id="page-17-1"></span>**1.5.6 GitLab**

GitLab es una plataforma de almacenamiento que permite a los diferentes proyectos contar con un repositorio el cual se puede administrar, crear y conectar con diferentes aplicaciones para realizar todo tipo de integración de las diferentes etapas de un DevOps [15].

#### **CI/CD**

Gitlab CI/CD proviene de los términos Integración Continua y Entrega Continua vistos con anterioridad, esta herramienta de GitLab permite al usuario efectuar dichos procesos de manera automática facilitando procesos como la construcción, las pruebas, el lanzamiento y el monitore de cada entrega del producto en construcción en base al DevOps [16].

#### **Runners**

Los procesos realizados por el CI/CD de manera automática necesitan un entorno o sistema para ejecutarse, aquí es donde los Runners se hacen presente y permiten ejecutar los procesos en máquinas virtuales, servicio ofrecido por GitLab, o maquinas locales utilizando un contenedor [17].

#### **1.6 Lenguajes de Programación**

#### <span id="page-17-3"></span><span id="page-17-2"></span>**1.6.1 Kotlin**

El lenguaje de programación Kotlin es un lenguaje de código abierto que permite la programación funcional y la programación orientada a objetos para el desarrollo de aplicaciones móviles, Kotlin posee una sintaxis muy parecida a la de otros lenguajes como C# y Java con la ventaja que brinda algunas facilidades durante la codificación volviéndolo un lenguaje practico y comprensible [18].

#### <span id="page-18-0"></span>**1.6.2 YAML**

El lenguaje de programación YAML (Yet Another Markup), comprende un lenguaje de serialización de datos, con la finalidad de configurar los diferentes entornos o sistemas capaces de entender la sintaxis, así esta configuración establecida por parte del usuario será capaz de preparar un entorno para la ejecución de los requerimientos, las opciones y los comandos necesarios para el desarrollo del proyecto [19]. En el presente proyecto en desarrollo se empleará para la configuración del Runner, parte fundamental del método DevOps.

## <span id="page-19-0"></span>**2 METODOLOGIA**

En el desarrollo del presente proyecto para la construcción de un aplicativo móvil de un sistema ERP enfocado en el módulo de Rol de Pagos, se contemplaron e implementaron dos concetos, vistos a detalle en el capítulo anterior, el primero llamado DevOps enfocado en la integración continua del aplicativo móvil haciendo de uso de herramientas como GitLab, y el segundo, la metodología SCRUM con el cual se planteará el ciclo de vida a seguir para el desarrollo del producto.

Ya establecida la forma de trabajo fue preciso definir la implementación de cada una de las metodologías mencionadas ya que cuentan con sus respectivas configuración y etapas a seguir que se presentarán en las secciones siguientes.

## **2.1 Implementación Scrum**

<span id="page-19-1"></span>La metodología Scrum fue diseñada para trabajar con diferentes equipos de codificación, por lo cual para el desarrollo del módulo rol de pagos del proyecto, con un miembro en el equipo de codificación presentará ligeras modificaciones para cumplir con el objetivo.

Como se presentó en la sección 1.4.3, Scrum cuenta con diferentes aspectos los cuales son roles, evento y artefactos, de tal manera lo primero en realizarse fue en establecer los roles, los cuales se presentan en la Tabla 1.

<span id="page-19-2"></span>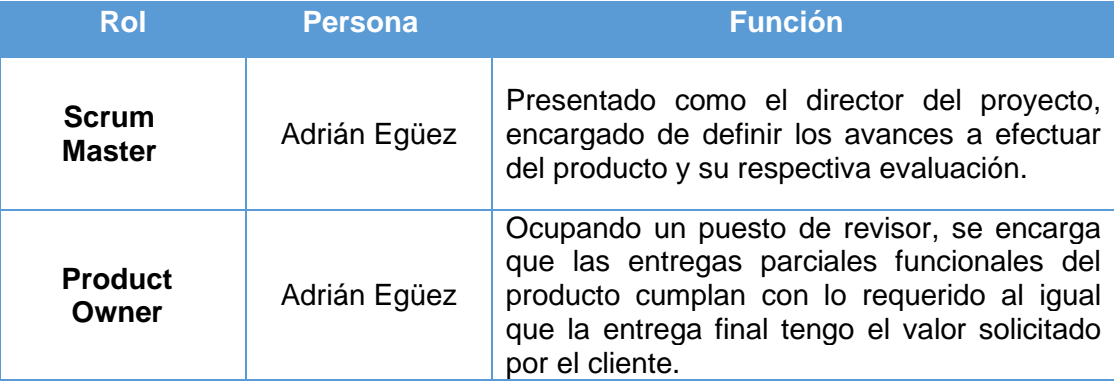

#### *Tabla 1 Roles Scrum*

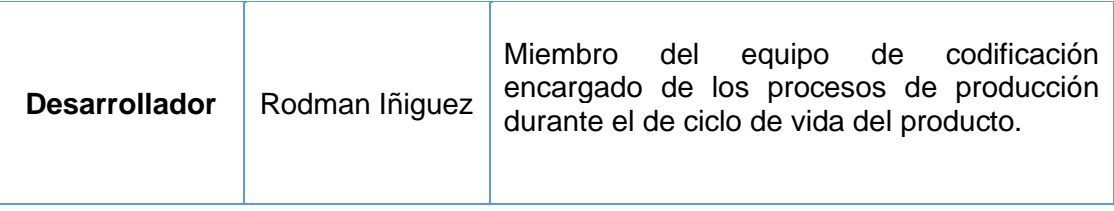

Establecidos los roles con sus responsabilidades y quien los desempeñará lo siguiente fue definir los artefactos, en la Tabla 2. se puede observar una descripción de cada uno de ellos.

#### *Tabla 2 Artefactos Scrum*

<span id="page-20-0"></span>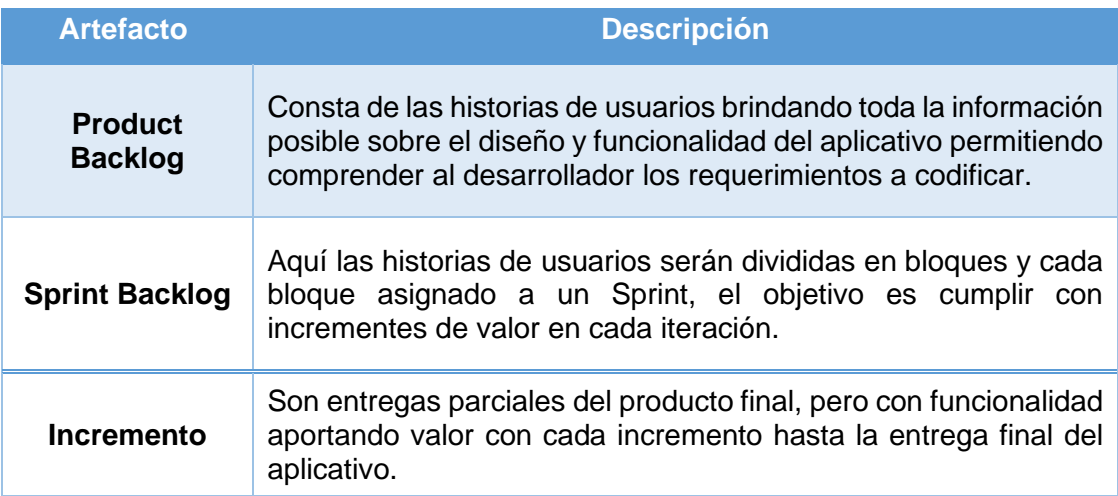

Finalmente se estableció los eventos Scrum, a diferencia de lo expuesto en la sección 1.4.3 aquí fue donde se hicieron algunos cambios los cuales fueron tomar solo 3 eventos de los 5 que son en total, este cambio se realizó debió al equipo de trabajo que consta de una sola persona con el rol de desarrollador, así en la Tabla 3 se puede observar cada evento Scrum utilizado junto con su descripción sobre su papel en el proyecto.

#### *Tabla 3 Eventos Scrum*

<span id="page-20-1"></span>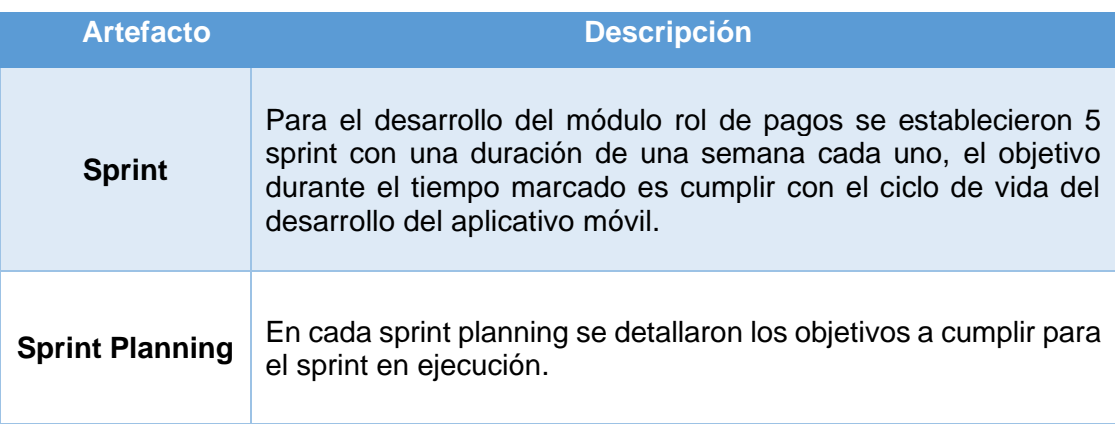

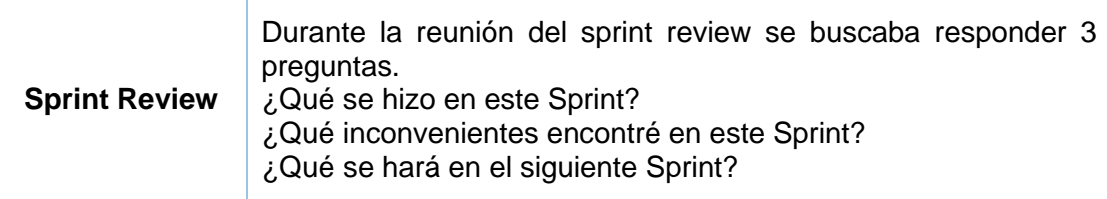

### **2.2 Implementación DevOps**

<span id="page-21-0"></span>Como el objetivo principal del presente proyecto es implementar practicas DevOps para el desarrollo de un aplicativo móvil, se utilizó un flujo DevOps que entrelaza las diferentes herramientas mencionadas en el marco teórico del presente documento, procurando obtener una buena práctica de desarrollo, la Ilustración 2.2.1 muestra el flujo a seguir.

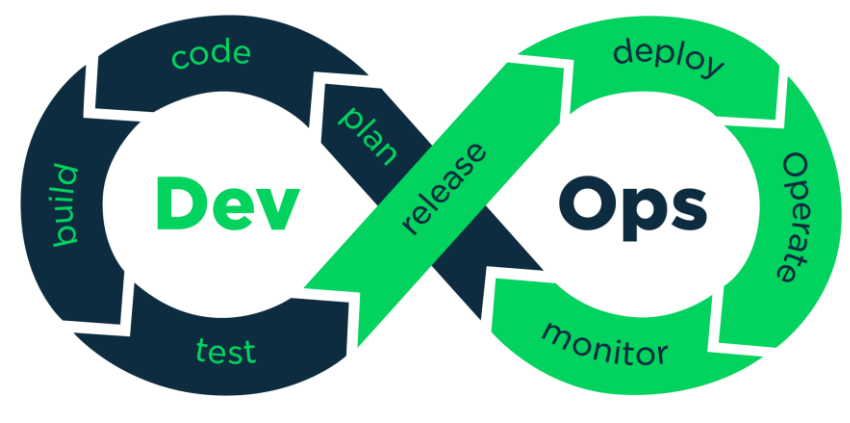

*Figura 1 Flujo DevOps*

<span id="page-21-2"></span>Como se menciona en la sección 1.4.2, y se indica en la figura 2.2.1, DevOps hace referencia a un ciclo entre los procesos de desarrollo (dev) y los procesos de operaciones (ops) por medio de las herramientas utilizadas como Android Studio, Git, GitLab, por lo que, primeramente, se analizó las diferentes opciones de aplicación del método DevOps para cumplir con el flujo de trabajo referenciado.

#### <span id="page-21-1"></span>**2.2.1 Configuración DevOps**

.

Con el análisis obtenido de los métodos DevOps, y disponiendo de las herramientas previamente instaladas y/o configuradas, según sea el caso, es momento de configurar el flujo de trabajo DevOps elegido para el desarrollo del presente proyecto.

Como se explicó en la sección 1.5.6 del marco teórico, los Runners son entornos con un sistema operativo que se encargara de ejecutar el flujo de trabajo DevOps dando como resultados si cada flujo ejecutado tuvo éxito, fue fallido o si tuvo que cancelado. Por lo que se verificó la disponibilidad y se procedió a la activación del servicio runner ofrecido por la plataforma GitLab, para ello, dentro del repositorio del proyecto en la plataforma GitLab en el panel lateral se debe ingresar a *setting >> CI/CD*, expandir el submenú Runners y activar la parte de 'Shared runners', como se muestra en la figura 2.

De esta manera el desarrollador puede evitar instalar un entorno de forma manual para ejecutar los flujos de trabajo y tener en la plataforma GitLab de manera íntegra y más controlada todo el proceso.

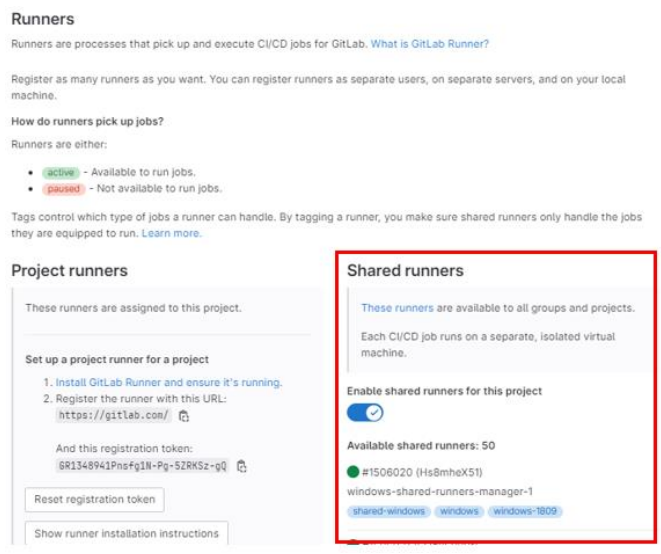

*Figura 2Servicio Runner de GitLab*

<span id="page-22-0"></span>Una vez teniendo disponible el entorno de trabajo es momento de vincular el proyecto ubicado en Firebase con Google Cloud, figura 3, cuyo objetivo es crear las credenciales por medio de un archivo Json generado automáticamente, Figura 4 que permitirá ejecutar el entorno Runner para las pruebas de la aplicación y usar App-Distribution para los lanzamientos con incrementos de valor en las diferentes versiones ejecutables del producto.

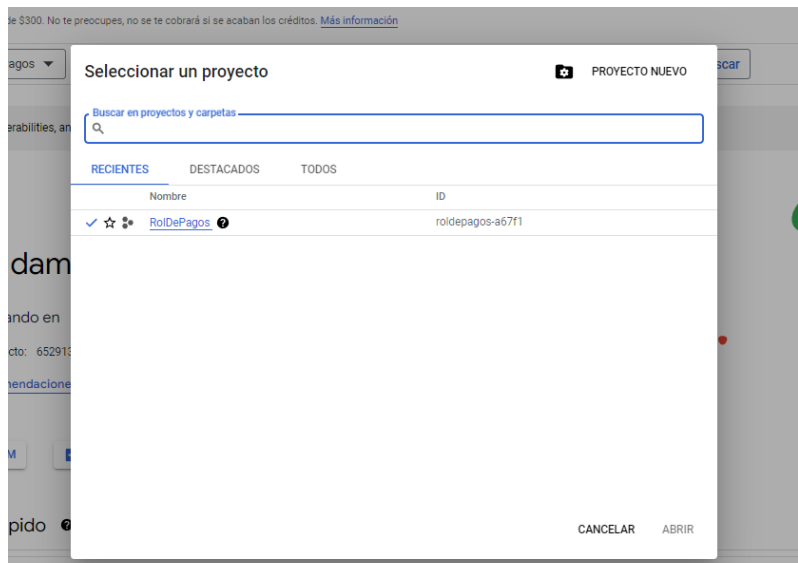

*Figura 3 Vinculación Firebase con Google Cloud*

<span id="page-23-0"></span>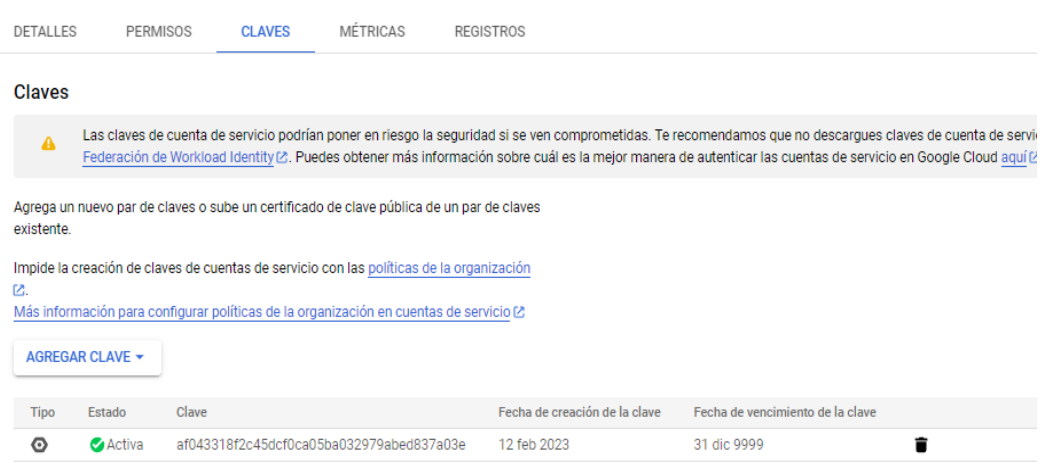

*Figura 4 Archivo Json de credenciales*

<span id="page-23-1"></span>Un punto importante para no pasar por alto es, el archivo Json creado con las credenciales debe estar en alguna parte dentro del repositorio en la plataforma GitLab para que se ejecute correctamente el proceso, figura 5, caso contrario el entorno no podrá ejecutarse dando como resultado fallido en cada flujo de trabajo DevOps que el desarrollador lance.

| trabajo-de-titulacion-iniquezrodman / app / app / roldepagos-a67f1-af043318f2c4.json<br>main v<br>Open in Web IDE<br>() roldepages-a67f1-af043318f2c4.json (3, 2.29 KB)<br>"type": "service_account",<br>"project_id": "roldepagos-a67f1",<br>"private_key_id": "af043318f2c45dcf0ca05ba032979abed837a03e",<br>"private_key": "-----BEGIN PRIVATE KEY-----\nMIIEvQIBADANBgkghki69w0BADEFAASCBKcwggSjAgEAAoIBAQDgamJOdxiI08uI\nH+ILMM2g8XKVLMDLpDaMq+Fuw1hapoDFz <br>"client_email": "firebase-adminsdk-macv2@roldepagos-a67f1.iam.gserviceaccount.com",<br>"client_id": "112464838474455846477",<br>"auth_uri": "https://accounts.google.com/o/oauth2/auth",<br>"token_uri": "https://oauth2.googleapis.com/token",<br>9<br>18<br>"auth_provider_x589_cert_url": "https://www.googleapis.com/oauth2/v1/certs", | 4db7ef74                                   |
|----------------------------------------------------------------------------------------------------|--------------------------------------------|
|                                                                                                    | Blame<br>Find file<br>History<br>Permatink |
|                                                                                                    | e.<br>図占<br>Delete<br>Replace<br>$\sim$    |
| "client_x509_cert_url": "https://www.googleapis.com/robot/v1/netadata/x509/firebase-adminsdk-wacv2%40roldepagos-a67f1.iam.gserviceaccount.com"<br>11<br>12<br>13                                                                                                    |                                            |

*Figura 5 Archivo Json ubicado en el repositorio remoto*

<span id="page-24-0"></span>Finalmente es momento de crear un archivo tipo .yml, Este archivo contendrá un código, figura 6, que ejecutará el flujo DevOps en sí, es decir se encargará de ejecutar la integración de cada incremento con valor para la rama de trabajo Development y la compilación dentro de la rama de trabajo Deploy, donde al finalizado el flujo de manera exitosa se creará un APK posteriormente almacenado en App-Distrbution para sus pruebas respectivas por el personal correspondiente (según un esquema de trabajo completo contando con varios equipos para el desarrollo).

| main $\sim$ | trabajo-de-titulacion-iniguezrodman / .gitlab-ci.yml<br>Find file<br>Blame<br>History<br>Permalink                                              |
|-------------|----------------------------------------------------------------------------------------------------|
|             |                                                                                                    |
|             |                                                                                                    |
|             | 岛<br>.gitlab-ci.yml (2, 747 bytes<br>Open in Web IDE<br>$\sqrt{2}$<br>Delete<br>Replace<br>رىلى<br>$\checkmark$                                 |
|             | image: circleci/android:api-28-node                                                                                                    |
|             |                                                                                                    |
|             | stages:                                                                                                    |
|             | - build                                                                                                    |
|             | - deploy                                                                                                    |
|             |                                                                                                    |
|             | build-job:                                                                                                    |
|             | stage: build                                                                                                    |
|             | only:<br>9                                                                                                    |
|             | 18<br>- development                                                                                                    |
|             | 11<br>script:                                                                                                    |
|             | 12<br>- echo "Building on Development"                                                                                                    |
|             | 13<br>- cd /builds/Rodmanxavi/trabajo-de-titulacion-iniquezrodman/app                                                                           |
|             | 14<br>- sudo chmod +x gradlew                                                                                                    |
|             | - ./gradlew assembleDebug<br>15                                                                                                    |
|             | - echo "Building Compelte"<br>16                                                                                                    |
|             | 17                                                                                                    |
|             | 18<br>deploy-job:                                                                                                    |
|             | 19<br>stage: deploy                                                                                                    |
|             | 28<br>only:                                                                                                    |
|             | 21<br>- deploy                                                                                                    |
|             | 22<br>script:                                                                                                    |
|             | 23<br>- echo "Building on Deploy"                                                                                                    |
|             | 24<br>- cd /builds/Rodmanxavi/trabajo-de-titulacion-iniquezrodman/app                                                                           |
|             | 25<br>- sudo chmod +x gradlew                                                                                                    |
|             | 26<br>- export GOOGLE_APPLICATION_CREDENTIALS=/builds/Rodmanxavi/trabajo-de-titulacion-iniquezrodman/app/app/roldepagos-a67f1-af043318f2c4.json |
|             | 27<br>- ./gradlew assembleDebug appDistributionUploadDebug                                                                                      |
|             | - echo "Testing Complete"<br>28                                                                                                    |
|             | 29<br><b>CONTRACTOR</b>                                                                                                    |
|             |                                                                                                    |

<span id="page-24-1"></span>*Figura 6 Código de archivo yml para ejecución DevOps*

#### <span id="page-25-0"></span>**2.2.2 Ejecución DevOps**

Con las configuraciones correspondientes realizadas y las herramientas de trabajo conectadas entre sí, surge un diagrama del proceso a seguir para cumplir con la ejecución establecida y cumplir con el DevOps, dicho diagrama se muestra en la figura 7.

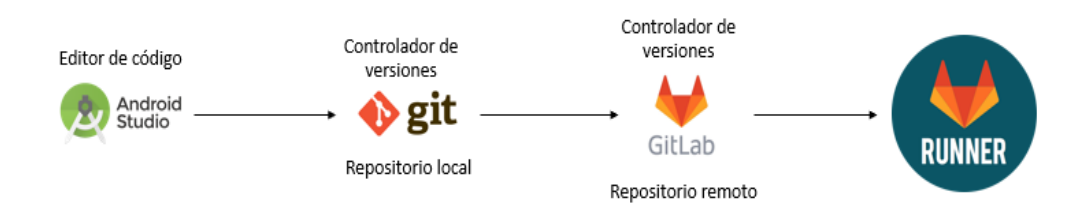

*Figura 7 Diagrama de trabajo DevOps*

<span id="page-25-1"></span>El proceso más complejo ya fue culminado, la configuración de las diferentes plataformas y herramientas al igual que su interconexión debe estar en total funcionamiento, así en la ejecución expuesta a continuación reflejara los resultados deseados.

En el IDE de programación Android Studio se realizarán las codificaciones correspondientes, al cumplir con un avance importante aportando funcionalidad adicional y relevante al producto se ejecutará un commit de manera local usando la herramienta GitKraken, figura 8, para guardar la versión actual del proyecto y posterior ejecutando un push al repositorio remoto, figura 9, empezando el flujo DevOps.

<span id="page-25-2"></span>

| develo $\Box$<br>$+2$ | PASO A RAMA DEVELOPMENT                            |
|-----------------------|----------------------------------------------------|
|                       | Interfaces Iniciales y Funcionalidad Dos Pantallas |
|                       | Update .gitlab-ci.yml                              |
|                       | PROYECTO EN ANDROID STUDIO Y FIREBASE              |
|                       | Update .gitlab-ci.yml                              |
|                       | Create .gitlab-ci.yml file                         |
|                       | Initial commit                                     |

*Figura 8 Commit repositorio local*

|                |                      | Rodman Iñiquez > Trabajo de titulación - IñiquezRodman > Commits > 30bc2eb6                                                                                                    |                         |                          |                |  |  |  |  |
|----------------|----------------------|----------------------------------------------------------------------------------------------------|-------------------------|--------------------------|----------------|--|--|--|--|
|                |                      | Commit 30bc2eb6 (2) authored 1 week ago by<br>Rodman Iñiquez                                                                                                    |                         | Browse files             | Options $\sim$ |  |  |  |  |
|                |                      | <b>PASO A RAMA DEVELOPMENT</b>                                                                                                    |                         |                          |                |  |  |  |  |
|                |                      | Inclusión de pocas líneas, antes del paso al desarrollado de la aplicación en la rama Development                                                                                                    |                         |                          |                |  |  |  |  |
|                |                      | o parent f7dcdf20 & main                                                                                                    |                         |                          |                |  |  |  |  |
| n              |                      | No related merge requests found                                                                                                    |                         |                          |                |  |  |  |  |
|                |                      | $\odot$ Pipeline #774507021 passed with stage $\odot$ in 2 minutes and 32 seconds                                                                                                    |                         |                          |                |  |  |  |  |
|                | Changes <sub>2</sub> | Pipelines 4                                                                                                    |                         |                          |                |  |  |  |  |
|                |                      | Showing 2 changed files $\vee$ with 30 additions and 11 deletions                                                                                                    | Hide whitespace changes | Inline                   | Side-by-side   |  |  |  |  |
|                |                      | ▽ 日 app/.idea/misc.xml 은                                                                                                    | $+1 -1$                 | View file @30bc2eb6<br>O |                |  |  |  |  |
|                | .                    | $00 - 4, 7 + 4, 7 00$                                                                                                    |                         |                          |                |  |  |  |  |
| 4              | 4                    | <ootion name="filePathToZoomLevelMap"></ootion>                                                                                                    |                         |                          |                |  |  |  |  |
| 5              | 5                    | $max$                                                                                                    |                         |                          |                |  |  |  |  |
| 6              | 6                    | <entry key="\:/TIC_RolesDePago/trabajo-de-titulacion-&lt;/td&gt;&lt;td&gt;&lt;/td&gt;&lt;td&gt;&lt;/td&gt;&lt;td&gt;&lt;/td&gt;&lt;/tr&gt;&lt;tr&gt;&lt;td&gt;&lt;/td&gt;&lt;td&gt;&lt;/td&gt;&lt;td&gt;iniquezrodman/app/app/src/main/res/layout/activity_actualizar_contrato.xml" value="0.1"></entry> |                         |                          |                |  |  |  |  |
| $7\phantom{.}$ |                      | <entry key="\:/TIC_RolesDePago/trabajo-de-titulacion-&lt;br&gt;÷.&lt;/td&gt;&lt;/tr&gt;&lt;tr&gt;&lt;td&gt;&lt;/td&gt;&lt;td&gt;&lt;/td&gt;&lt;td&gt;iniguezrodman/app/app/src/main/res/layout/activity_crear_contrato.xml" value="0.1"></entry>                                                         |                         |                          |                |  |  |  |  |

*Figura 9 Commit repositorio remoto*

<span id="page-26-0"></span>Ya efectuado los cambios relevantes se comprueba en la sección pipelines del menú CI/CD si el proceso se ejecutó con éxito u obtuvo alguna falla, como se observa en la figura 10, el proceso dentro de la rama Development transcurrió con éxito para posteriormente compilar dentro de la rama Deploy, como se configuró en el archivo yml, también transcurriendo con éxito y comprobando el método DevOps implemento funciona.

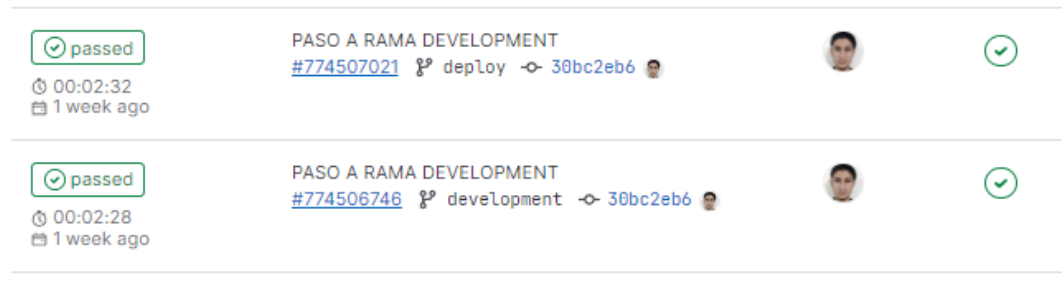

*Figura 10 Estados de los pipelines ejecutados*

<span id="page-26-1"></span>A manera de ejemplo y en caso de un pipeline fallido como se muestra en la figura 11, dando un clic en el apartado de los 'Stages', se puede visualizar de manera más detalla el proceso para encontrar el error y solucionarlo.

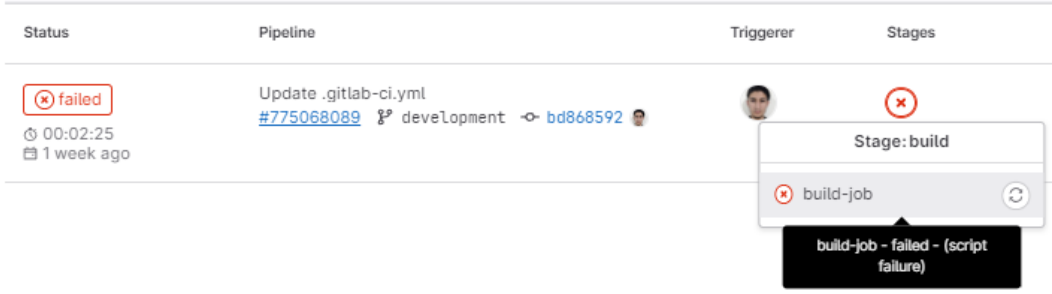

*Figura 11 Estado fallido de un pipeline*

<span id="page-27-1"></span>Como se explicó en el punto anterior al ingresa ingresando al apartado de Stage se puede visualizar cada línea ejecutada por el entorno detallando el pipeline procesado, figura 12, brindando información extra para análisis y determinar el error correspondiente. Para este caso específico, durante la configuración del archivo yml la línea de comando describiendo la ubicación del archivo json con las credenciales de Google Cloud se encontraba con error provocando el estado de fallo en el flujo.

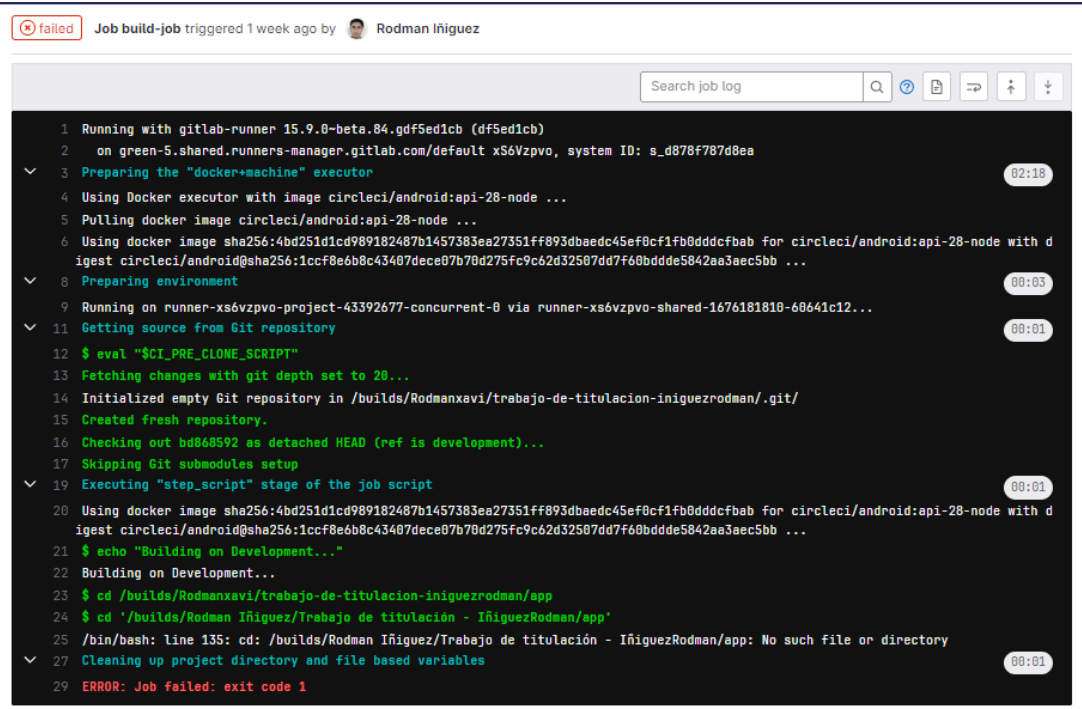

*Figura 12 Vista detallada del pipeline con error*

## <span id="page-27-2"></span>**2.3 Desarrollo del producto**

<span id="page-27-0"></span>Realizada la configuración DevOps correspondiente y comprendida la metodología Scrum expuesta en la sección 1.4.3. se establecieron las siguientes fases para el desarrollo del producto:

- Requerimientos e historias de usuario.
- Diseño.
- Codificación y pruebas de funcionalidad.
- Pruebas de usabilidad.
- Despliegue.

#### <span id="page-28-0"></span>**2.3.1 Requerimientos e historias de usuario**

Para la fase de requerimientos se realizó un análisis sobre las especificaciones y funcionalidades que debe tener el módulo de rol de pagos para cumplir con lo esperado, se contempló el diseño, la base de datos y funcionalidades con el objetivo de obtener toda la información posible y visualizar dicha información por medio de historias de usuarios. A continuación, se presentará a manera de resumen las historias de usuarios obtenidas con la información relevante para el desarrollo del proyecto.

#### <span id="page-28-1"></span>**2.3.1.1 Historia de usuario 01**

*Tabla 4 Historia de usuario 01 - Resumen*

<span id="page-28-3"></span>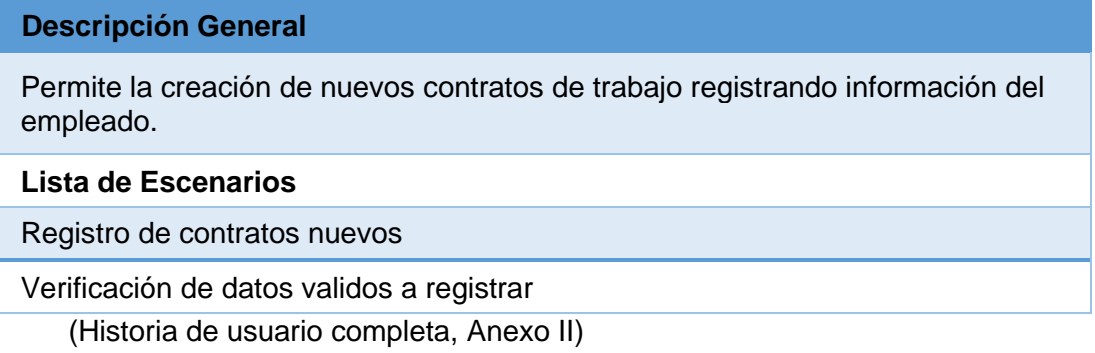

#### <span id="page-28-2"></span>**2.3.1.2 Historia de usuario 02**

*Tabla 5 Historia de usuario 02 - Resumen*

## <span id="page-28-4"></span>**Descripción General** Permite la modificación de contratos ya registrados en la base de datos. **Lista de Escenarios** Buscar contrato a modificar por medio de un parámetro. Registro de datos nuevos

Verificación de datos validos a registrar

(Historia de usuario completa, Anexo III)

#### <span id="page-29-3"></span><span id="page-29-0"></span>**2.3.1.3 Historia de usuario 03**

*Tabla 6 Historia de usuario 03 - Resumen*

#### **Descripción General**

Permite generar roles de pagos vinculados a un contrato.

**Lista de Escenarios**

Buscar empleado a generar rol de pagos.

Visualizar datos relevantes del empleado.

Calcular sueldo a pagar

(Historia de usuario completa, Anexo IV)

#### <span id="page-29-1"></span>**2.3.1.4 Historia de usuario 04**

*Tabla 7 Historia de usuario 04 - Resumen*

<span id="page-29-4"></span>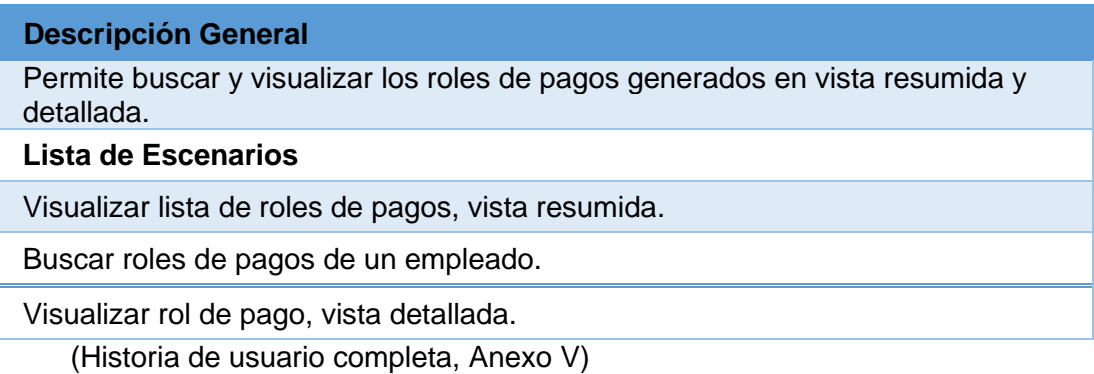

#### <span id="page-29-2"></span>**2.3.2 Diseño**

Una vez recopilado una gran cantidad de requerimientos y detalles por medio de las historias de usuarios se procede a realizar un modelado de las interfaces gráficas en base a la información previamente obtenida, permitiendo contemplar nuevos requerimientos importante que no eran visibles hasta este punto, de igual manera se definieron las reglas de negocio dando a conocer más requerimientos de funcionalidades atrás de las interfaces graficas.

Otro punto importante que se logró modelar, después de obtener los requerimientos de los diferentes métodos descritos anteriormente, fue la base de datos o para este caso en particular al ser un aplicativo móvil, se definió la colección de datos que se empleara para el correcto funcionamiento del producto.

Así a continuación se presenta, en base a todos los requerimientos totales obtenidos, el diseño de las interfaces graficas a codificar y la estructura de la colección de datos.

#### <span id="page-30-0"></span>**2.3.2.1 Modelo de Interfaces**

El aplicativo móvil de rolde pagos consta de 7 interfaces gráficas, las cuales disponen de todo lo necesario para crear roles de pagos asociados a un empleado por un tipo de contrato, cada pantalla diseñada cumple con un propósito específico para realizar el trabajo de manera fácil y comprensible, además contempla la posibilidad de efectuar cambios a fututo evitando lo más posible un retrabajo para efectuar dichos cambios, en la figura 13 se puede visualizar el diseño general de cada interfaz gráfica. (para revisar Mockup ver Anexo VII).

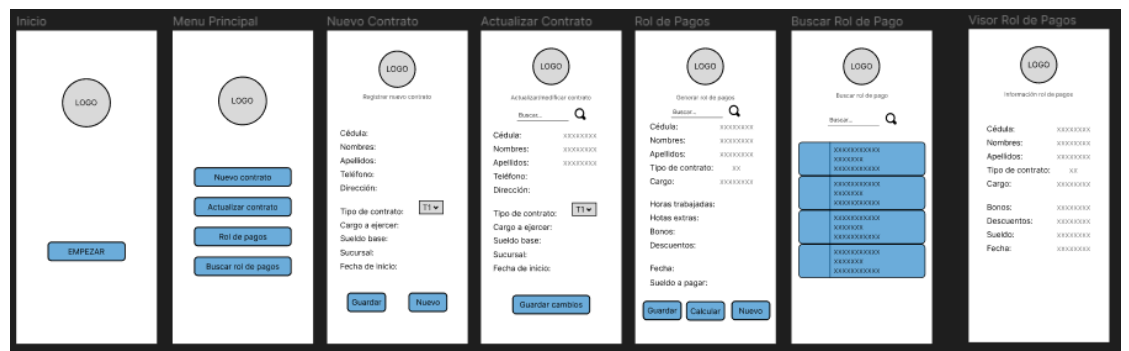

*Figura 13 Interfaces gráficas – vista general*

<span id="page-30-1"></span>A continuación, se presentará cada pantalla diseñada junto con su funcionalidad.

La figura 14 muestra la pantalla de inicio del aplicativo móvil, una pantalla simple pensada para la integración del módulo rol de pagos al sistema ERP completo, esta pantalla presenta un solo botón que permite ingresar al menú principal.

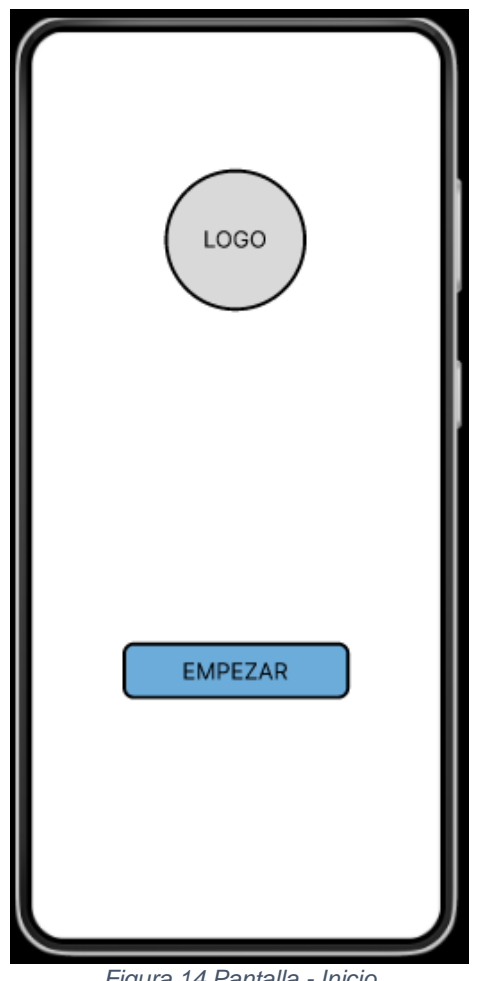

*Figura 14 Pantalla - Inicio*

<span id="page-31-0"></span>La siguiente pantalla ya contempla las reglas de negocio, aquí se puede observar el menú principal que dará paso al trabajo que necesite realizar el usuario, el menú conta de 4 opciones cada una dirige a una sección específica del aplicativo, dichas opciones son, y se pueden visualizar en la figura 15:

- Nuevo contrato.
- Actualizar contrato.
- Rol de pagos
- Buscar rol de pagos.

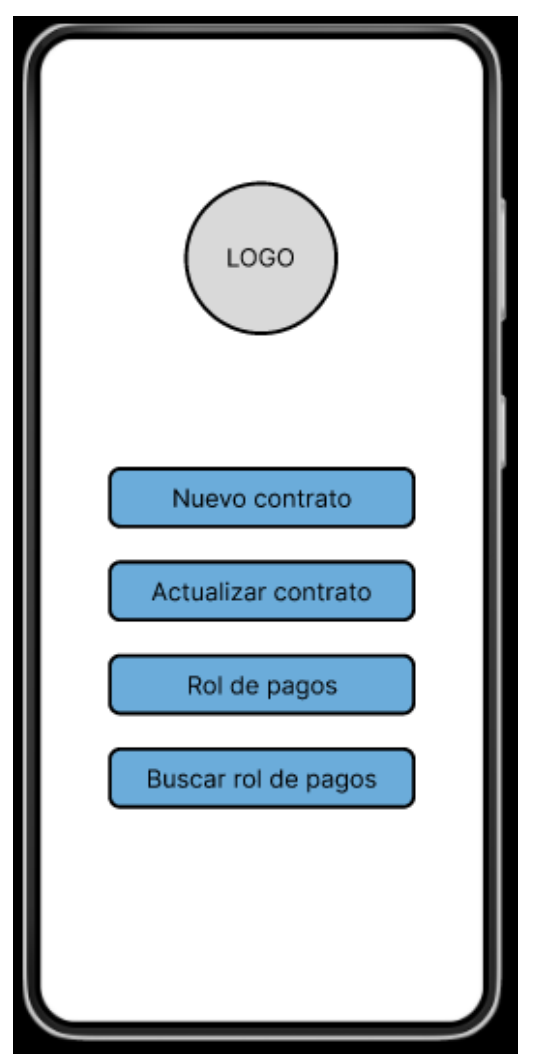

*Figura 15 Pantalla – Menú principal*

<span id="page-32-0"></span>A continuación, la figura 16 muestra la primera pantalla de trabajo para el usuario al presionar el botón 'Nuevo contrato' del menú principal. En esta pantalla se podrán crear los contratos nuevos de los empleados, guardando información como: cedula, nombre, apellidos, teléfono dirección, tipo de contrato, cargo a ejercer, sueldo base y la fecha de inicio, esta información estará validad por lo cual al ingresar formatos errores en los campos y presionar el botón 'Guardar' se desplegará un aviso para realizar la corrección adecuada, caso contrario se almacenará la información en la colección de datos. También cuenta con un botón 'Nuevo' con el propósito de limpiar los campos y poder registrar un nuevo contrato.

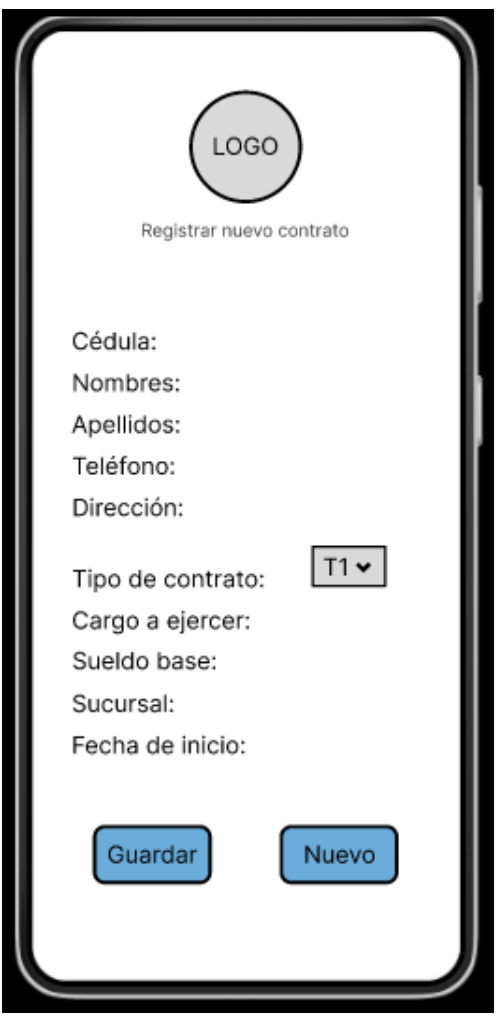

*Figura 16 Pantalla – Registrar contrato*

<span id="page-33-0"></span>Si en el menú principal se presiona el botón 'Actualizar contrato' se desplegará la pantalla para modificar contratos existentes, como se ve en la figura 17, el propósito de esta pantalla es modificar información de los contratos, es decir, que al momento de presionar el botón 'Guardar cambios' se sobrescriba la colección de datos existente en los campos correctos sin afectar a los demás, pero solo información realmente modificable, es decir, campos como nombres, apellidos, cédula, estarán bloqueados solo disponibles para visualización del contrato que se está modificando. Si existiera el caso de tener que modificar dichos campos debería existir un módulo independiente en el sistema ERP al cual solo ingresen usuarios de alto nivel con la capacidad de modificar información crítica, esto con el objetico de evitar errores graves o posibles fraudes.

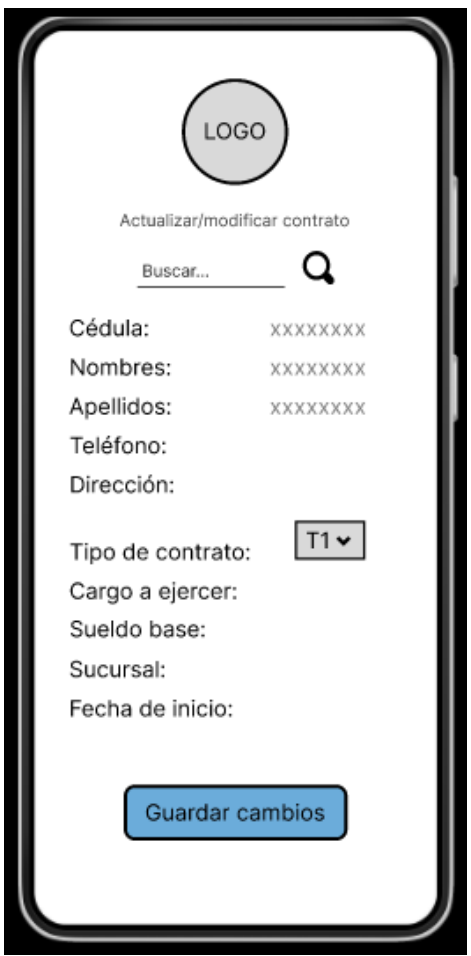

*Figura 17 Pantalla – Actualizar contrato*

<span id="page-34-0"></span>La siguiente pantalla comprende el núcleo del módulo desarrollado pues aquí se van a generar los roles de pagos de cada empleado mes a mes, para ingresar en la pantalla se debe presionar el botón 'Rol de pagos', desplegada la interfaz gráfica, como se ve en la figura 18, se contempla un buscador el cual requiere el parámetro cedula para funcionar, al ingresar el dato correctamente y existiendo un contrato asociado a la cedula ingresada se visualizar información parcial pero relevante del contrato, como: nombres, apellidos, tipo de contrato y cargo, posteriormente el usuario puede registrar información con la que se hará el cálculo

correspondiente para asignar el sueldo a pagar, para ello se requiere ingresa el número de horas trabajadas al mes, que tendrán un valor diferente por tipo de contrato, también se registra el número de horas extras en caso de poseer el empleado, al igual que bonos o descuento y finalmente una fecha de creación, validada para no repetirse ni ser anterior a la fecha de inicio de contrato. Ingresada toda la información correctamente se presiona el botón 'Calcular' para

desplegar en pantalla el valor del sueldo a pagar del empleado si todo esta correcto se procede a presionar el botón 'Guardar' para almacenar la información en la colección de datos.

.

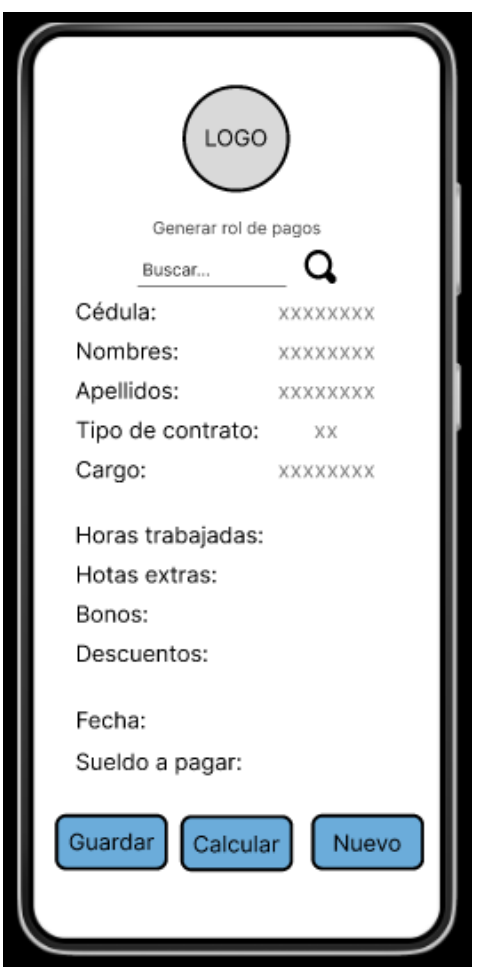

*Figura 18 Pantalla – Rol de pagos*

<span id="page-35-0"></span>La última opción del menú principal pero penúltima pantalla es la de 'Buscar rol de pagos', al presionar dicho botón se desplegará una pantalla, como se muestra en la figura 19, que listará los roles de pagos previamente creados a manera de bloques mostrando información resumida, en caso de que se deseará buscar de un empleado en concreto la pantalla cuenta con un buscador por medio de parámetro cedula. Finalizada la búsqueda o si el rol de pagos está a simple vista se puede seleccionar desplegando una nueva pantalla, figura 20, en la cual se puede visualizar de manera detallada el rol de pagos seleccionado.

De esta manera se finaliza el proceso de ejecución del módulo rol de pagos, para regresar al menú principal se puede usar lo botones de navegación.
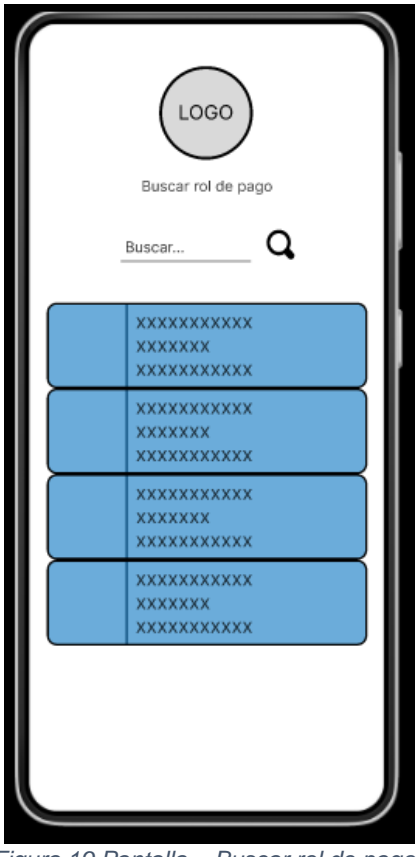

*Figura 19 Pantalla – Buscar rol de pagos*

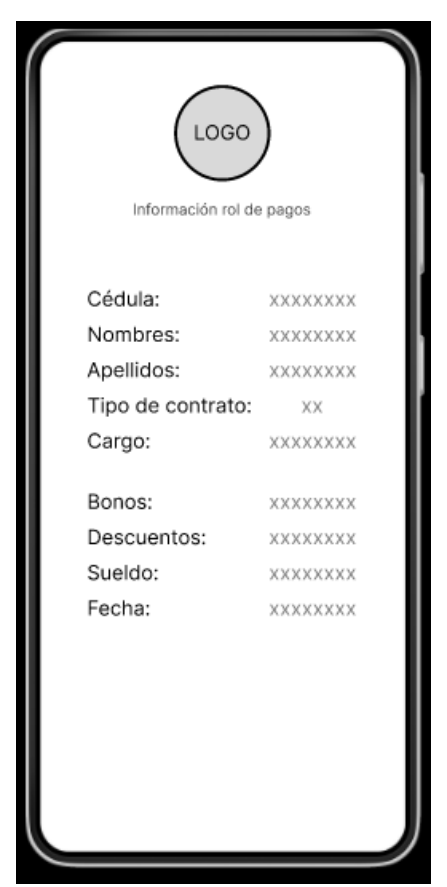

*Figura 20 Pantalla – Información rol de pagos*

## **2.3.2.2 Estructura de la colección de datos**

Con lo mencionado en la fase de requerimientos y mientras se diseñaba las interfaces graficas juntos con las reglas de negocio, se pudo aclarar y establecer la información necesaria que se utilizará en el aplicativo móvil para su correcto funcionamiento.

Es importante esclarecer el porqué del uso de una colección de datos y no de una base de datos relacional. Al trabajar en un proyecto destinado a una aplicación móvil, el manejo de la información almacenada o consumida tiene una mayor facilidad por medio de la herramienta Firebase, explicada en la sección 1.5.2, ya que cuenta con

un vínculo con el editor de código Android Studio, ofreciendo una configuración simple y resultados óptimos.

A demás el módulo rol de pagos no requiere un base de datos muy compleja o estructurada en sus relaciones como se puede ver en la figura 21, se implementó 3 colecciones, una para la información de los contratos, otra para los roles de pagos generados y una tercera muy pequeña almacenando los tipos de contrato, brindando la posibilidad futura de agregar o modificar los tipos de contrato que ofrezca la empresa.

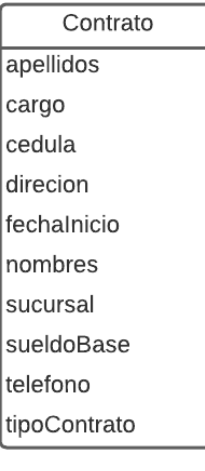

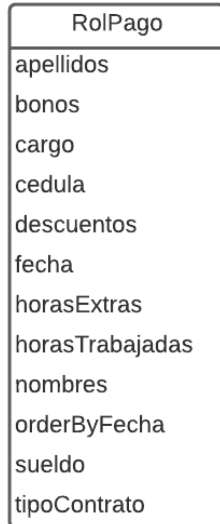

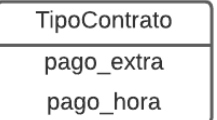

*Figura 21 Estructura de colección de datos*

# **2.3.3 Codificación y pruebas de funcionalidad**

Ahora que los requerimientos fueron definidos y son claros, se estableció el diseño del aplicativo y se estructuró la colección de datos se pudo proceder a la codificación del producto, para lo cual se empleara la metodología Scrum, previamente explicada en la sección 1.4.3.

Aquí se ejecutaron los eventos Scrum definidos en la sección 2.1 teoricamente, los cuales son Sprint, Sprint PLanning, Sprint Review.

## **2.3.3.1 Sprint 01**

Durante el primer Sprint el proyecto se centró en la instalación y configuración de las herramientas necesarias para el desarrollo de producto, al igual que se centró en la primera etapa de recolección de requerimientos por medio de las historias de usuarios.

## **Sprint Planning**

Objetivos:

- Recolección y análisis de requerimientos.
- Instalación y configuración de herramientas.
- Configuración del DevOps para la realización de integración continua durante la codificación.

### **Ejecución del Sprint**

En esta fase inicial del proyecto la atención se enfocó en el entendimiento del producto solicitado con el objetivo de extraer la mayor cantidad de requerimientos y construir una imagen inicial considerando que en etapas futuras esta imagen crecería o cambiaria.

De igual manera durante el periodo de duración del sprint se investigó e implemento las configuraciones iniciales del DevOps, junto con las herramientas descritas en el marco teórico con el propósito de establecer la conexión de Android Studio con Firebase y GitLab con GitKraken buscando conocer su funcionamiento para evitar errores, retrasos o retrabajos.

## **Sprint Review 01**

#### *Tabla 8 Resultados Sprint review 01*

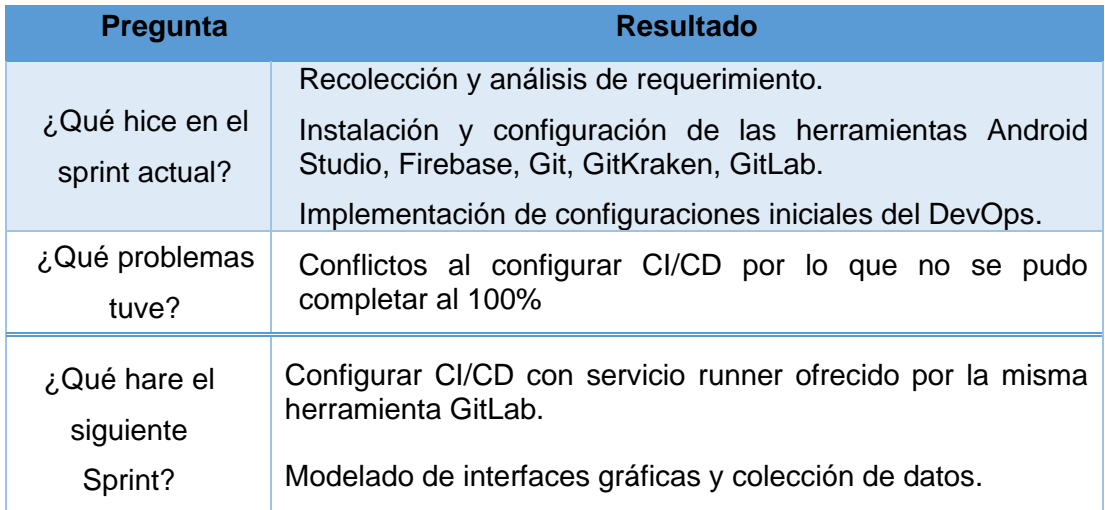

#### **Resultados Sprint 01**

La tabla 9, muestra un resumen de los resultados obtenidos durante el primer Sprint.

#### *Tabla 9 Resultados del Sprint 01*

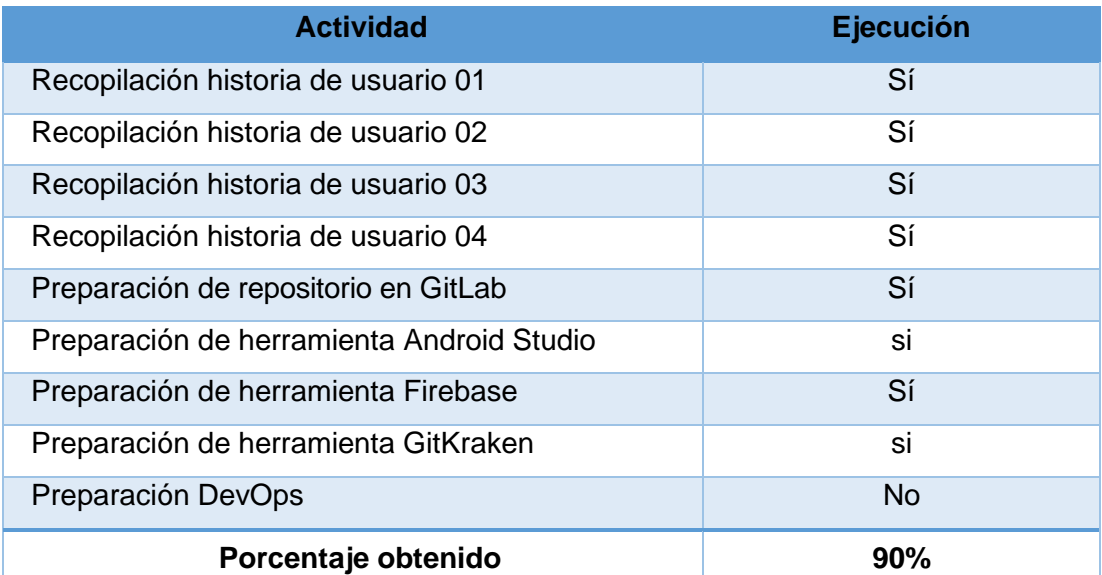

# **2.3.3.2 Sprint 02**

## **Sprint Planning**

Objetivos:

- Diseñas las interfaces graficas del aplicativo móvil.
- Establecer la colección de datos a utilizar durante el desarrollo y vida del

aplicativo.

- Culminar la configuración DevOps faltante del primer Sprint.

### **Ejecución del Sprint**

Durante el periodo del segundo Sprint se diseñó en totalidad las pantallas que dispondrá el aplicativo móvil, figura 22, al igual que a lógica de negocio para su funcionamiento, lo cual revelo algunos requerimientos nuevos.

Ya con un diseño visual y con el entendimiento de la lógica de negocio se estructuro la colección de datos necesaria a implementar, figura 22

Otro punto importante logrado durante el segundo Sprint fue la implementación del archivo YML, figura 22 el cual ejecuta el flujo DevOps y efectuar la integración continua con lo cual finalmente se pudo completar la configuración DevOps, como se muestra en la figura 23, justo a tiempo para comenzar la fase de codificación.

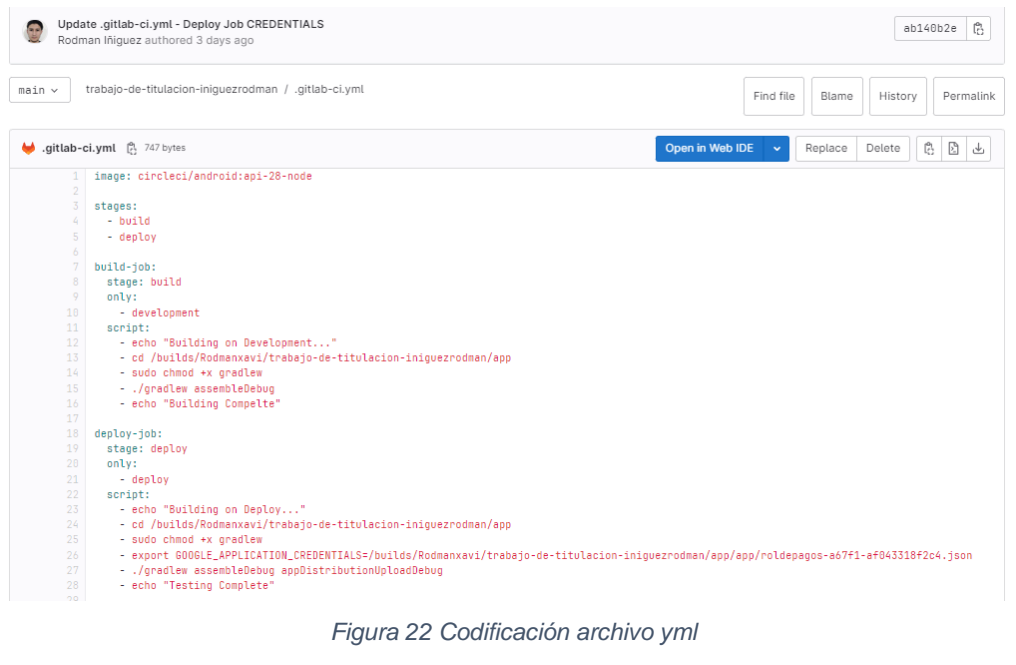

#### Runners

Runners are processes that pick up and execute CI/CD jobs for GitLab. What is GitLab Runner?

Register as many runners as you want. You can register runners as separate users, on separate servers, and on your local machine.

How do runners pick up jobs?

Runners are either:

- · active Available to run jobs.
- paused Not available to run jobs.

Tags control which type of jobs a runner can handle. By tagging a runner, you make sure shared runners only handle the jobs they are equipped to run. Learn more.

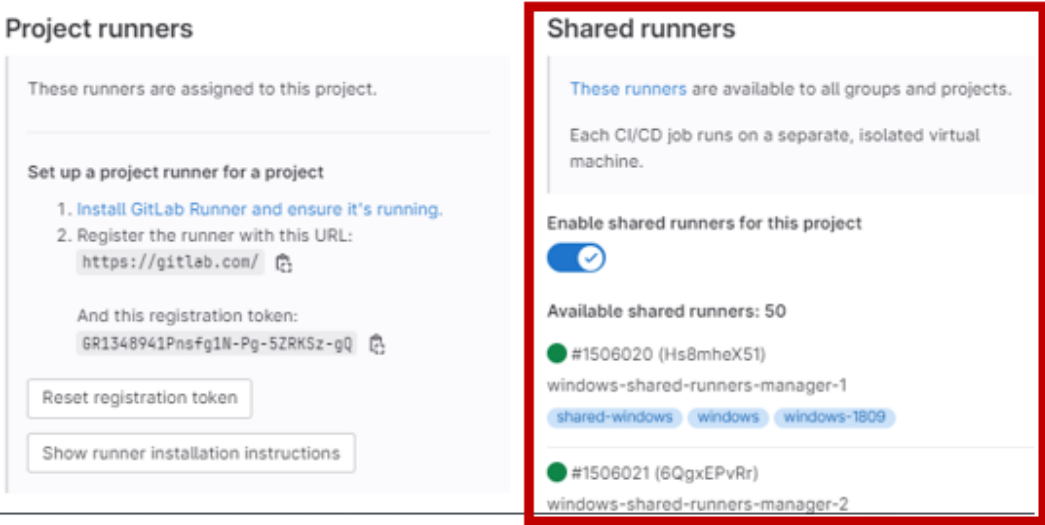

*Figura 23 Implementación* servicio *runner* de GitLab

## **Sprint Review 02**

#### *Tabla 10 Resultados Sprint review 02*

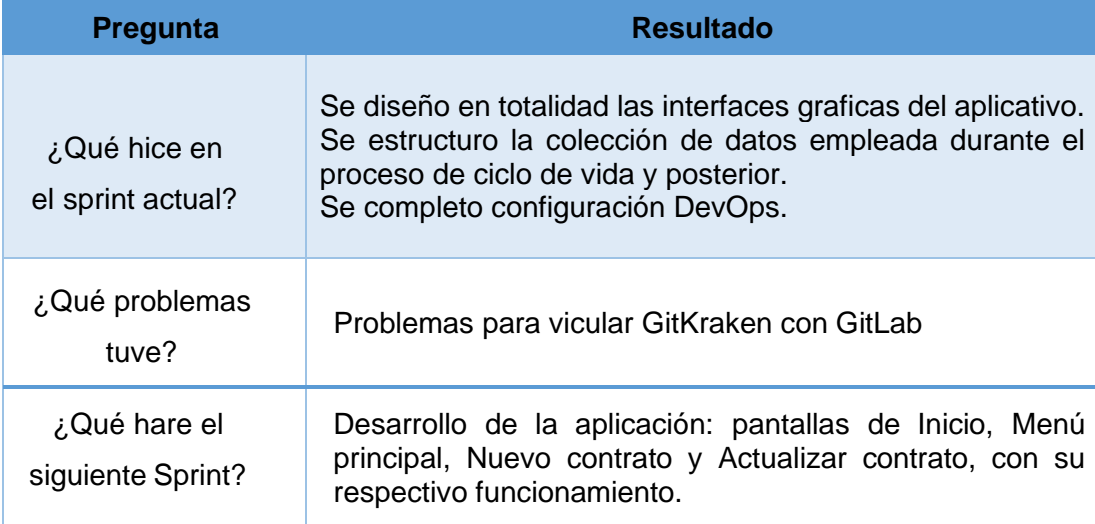

## **Resultados Sprint 02**

La tabla 11 muestra un resumen de los resultados obtenidos durante el segundo Sprint.

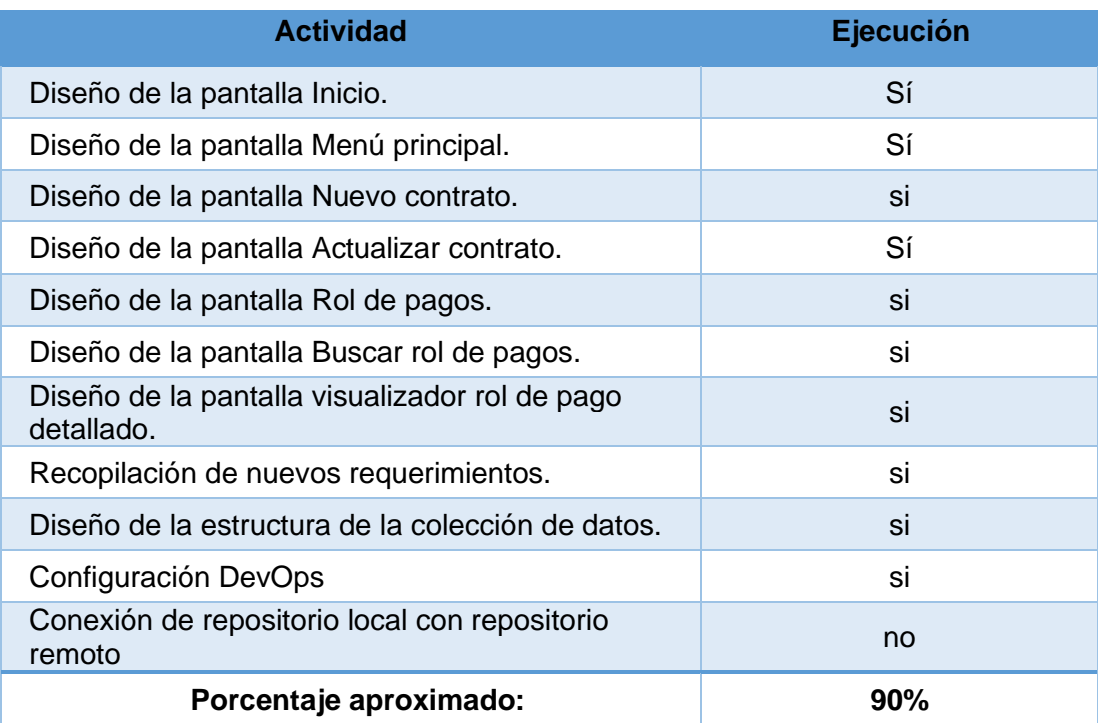

#### *Tabla 11 Resultados del Sprint 02*

# **2.3.3.3 Sprint 03**

## **Sprint Planning**

Objetivos:

- Vinculación entre repositorios local y remoto.
- Desarrollo de las Interfaces gráficas de la pantalla de Inicio, Menú principal, Nuevo contrato, Actualizar contrato.

## **Ejecución del Sprint**

Finalmente se pudo conectar los repositorios local y remoto, cambiando la configuración del repositorio remoto de estado privado a público, facilitando a la herramienta hacer el vínculo y poder efectuar las acciones de Push, Pull y Commit, como se muestra en la figura 24 y la figura 25.

| <b>Workspaces</b><br>▭  |                 | trabajo-de-titulacion-iniguezrod               |              | $\mathbf{\times}$ |                                          |                    |                   |                                                    |                                                        |                    |          |
|-------------------------|-----------------|------------------------------------------------|--------------|-------------------|------------------------------------------|--------------------|-------------------|----------------------------------------------------|--------------------------------------------------------|--------------------|----------|
| workspace               | repository      | trabajo-de-titulacion-iniguezrodman $\sim$ $>$ |              | branch<br>main    |                                          | Undo<br>$\sqrt{2}$ | Redo<br>$\subset$ | Pull<br>业                                          | Push<br>$\hat{\mathbb{L}}$                             | <b>Branch</b><br>Ļ | Sta<br>Δ |
| Viewing 4/4<br>Ø        | <b>Show All</b> | BRANCH / TAG                                   | <b>GRAPH</b> |                   | COMMIT MESSAGE                           |                    |                   |                                                    |                                                        |                    | 0        |
| Filter (Ctrl + Alt + f) | $\alpha$        |                                                |              |                   | <b>UPDATE - PRESENTACIÓN</b>             |                    |                   |                                                    |                                                        |                    |          |
| $\Box$ LOCAL            | 1/1             |                                                |              |                   | <b>UPDATE - CAMBIOS EN LA APLICACION</b> |                    |                   |                                                    |                                                        |                    |          |
| <b>△ REMOTE</b>         | 3/3             |                                                |              |                   | <b>UPDATE - CAMBIOS EN LA APLICACION</b> |                    |                   |                                                    |                                                        | 3 days ago         |          |
| <b>D</b> origin         |                 |                                                |              |                   | Definicion Inicial - Todas las Pantallas |                    |                   |                                                    |                                                        |                    |          |
| deploy<br>development   |                 |                                                |              |                   |                                          |                    |                   | Update .gitlab-ci.yml - Deploy Job CREDENTIALS     |                                                        |                    |          |
| main                    |                 |                                                |              |                   | Update .gitlab-ci.yml - Deploy-Job       |                    |                   |                                                    |                                                        |                    |          |
|                         |                 |                                                |              |                   |                                          |                    |                   |                                                    | Archivos de Configuracion - Firebase App Distribution  |                    |          |
|                         |                 |                                                |              |                   | Funcionalidad - Generar Rol de Pago      |                    |                   |                                                    |                                                        |                    |          |
|                         |                 |                                                |              |                   |                                          |                    |                   |                                                    | Update .gitlab-ci.yml - Development Branch - Build Job |                    |          |
|                         |                 |                                                |              |                   | Update .gitlab-ci.yml                    |                    |                   |                                                    |                                                        |                    |          |
|                         |                 |                                                |              |                   |                                          |                    |                   | Funcionalidades - Crear y Actualizar Contratos     |                                                        | 5 days ago         |          |
|                         |                 |                                                |              |                   | Nuevo Contrato - Sin Validaciones        |                    |                   |                                                    |                                                        |                    |          |
|                         |                 |                                                |              |                   | PASO A RAMA DEVELOPMENT                  |                    |                   |                                                    |                                                        |                    |          |
| <b>S PULL REQUESTS</b>  | $\mathbf{0}$    |                                                |              |                   |                                          |                    |                   | Interfaces Iniciales y Funcionalidad Dos Pantallas |                                                        |                    |          |
|                         |                 |                                                |              |                   | Update .gitlab-ci.yml                    |                    |                   |                                                    |                                                        |                    |          |
| $\equiv$ ISSUES         |                 |                                                |              |                   |                                          |                    |                   | PROYECTO EN ANDROID STUDIO Y FIREBASE              |                                                        |                    |          |
| $\geq$ 2 TEAMS          |                 |                                                |              |                   | Update .gitlab-ci.yml                    |                    |                   |                                                    |                                                        |                    |          |
| <b>TAGS</b>             | 0/0             |                                                |              |                   | Create .gitlab-ci.yml file               |                    |                   |                                                    |                                                        | 6 days ago         |          |
| S SUBMODULES            | $\mathbf{0}$    |                                                | ♦            |                   | Initial commit                           |                    |                   |                                                    |                                                        |                    |          |

*Figura 24 Commits GitKraken*

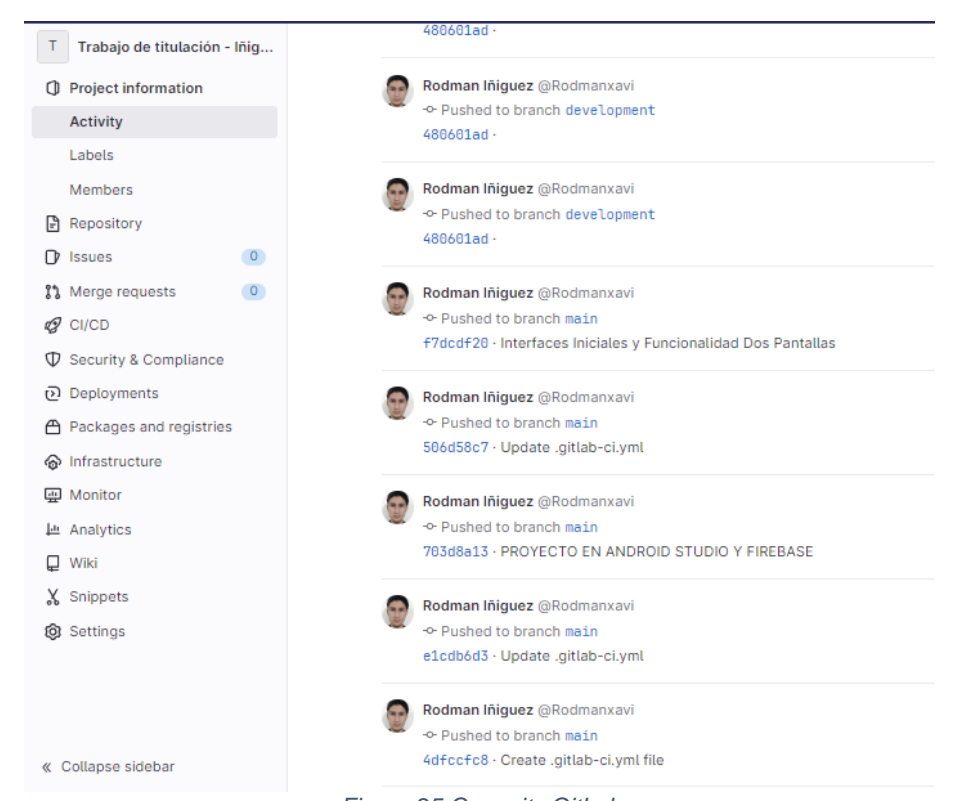

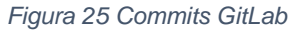

Ya con el flujo DevOps ejecutándose como se describe en la sección 2.2.1. Se prosiguió con el desarrollo del aplicativo móvil, empezando por las interfaces gráficas, la primer y más sencilla de todas fue la pantalla de inicio, como se muestra en la figura 26, ya que esta pantalla solo posee un botón el cual da pie de inicio para la ejecución del aplicativo, esta pantalla fue diseñada de esa manera con la intención de poder integrar el módulo rol de pagos al sistema ERP completo.

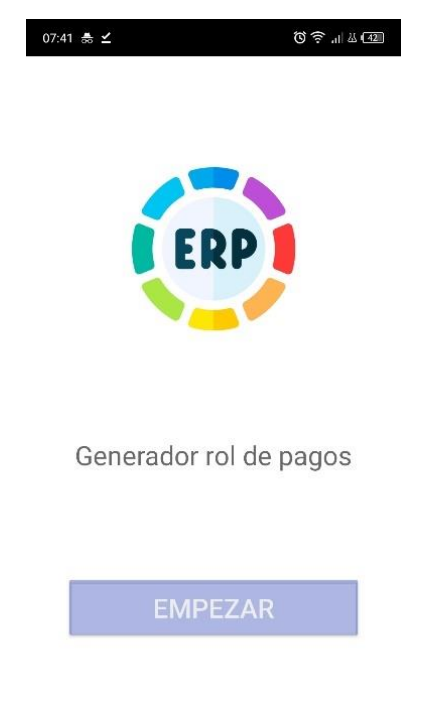

*Figura 26 Implementación pantalla* - *inicio*

Siguiendo con el desarrollo del aplicativo se procedió a codificar la pantalla del menú principal donde se mostrará las opciones de procesos con los que cuenta el usuario para la generación de roles de pago, dichas opciones son:

- Registrar contrato
- Actualizar contrato
- Rol de pagos
- Buscar rol de pagos

Como se muestra en la figura 27

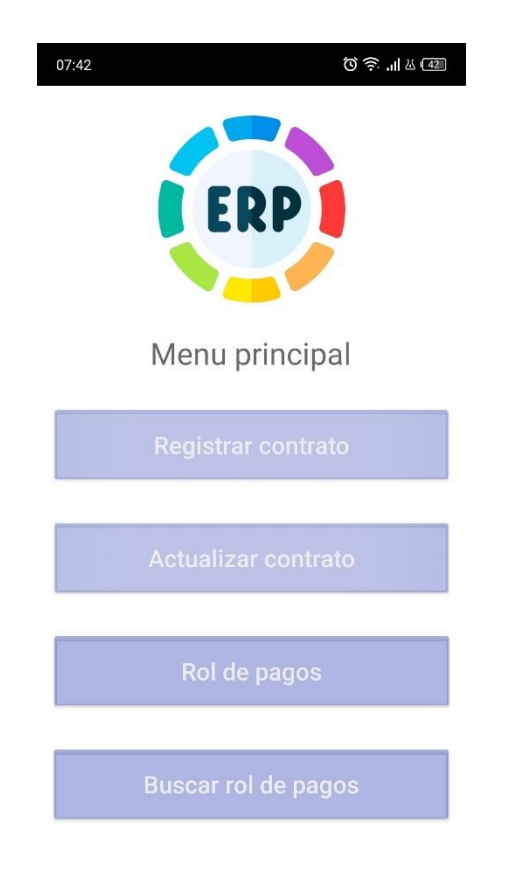

*Figura 27 Implementación pantalla - menú principal*

Ya marcados los procesos con los que contará el aplicativo móvil en el menú principal se procedió a codificar la pantalla de registro de contrato, la cual permite registrar los datos personales del empleado y esenciales del contrato laboral, dichos datos son: cédula, nombre, apellidos, teléfono, dirección, tipo de contrato, cargo, sueldo base, sucursal y fecha de inicio, todos los datos serán validados al formato correspondiente para evitar errores en el almacenamiento de información crítica como por ejemplo la cedula, nombres y apellidos siendo información que nunca va a cambiar. Finalmente se contará con dos bonotes, uno para limpiar los campos y otro para guardar la información en la colección de datos. La pantalla se puede visualizar en la figura 28.

 $07:42$ 

◎ 字. 11 丛 42

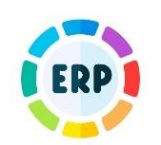

#### **REGISTRO DE NUEVO CONTRATO**

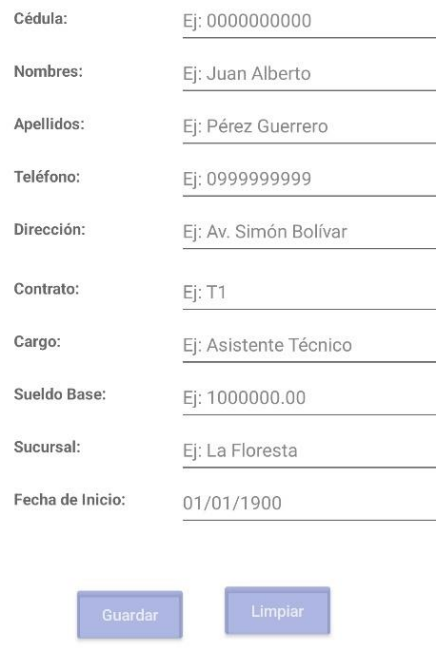

*Figura 28 Implementación pantalla - registrar contrato*

Finalizando el tercer sprint, se encuentra la codificación de la ventana y proceso para actualizar un contrato, en esta pantalla se puede buscar un contrato por número de cédula se desplegará la información del empleado, pero no toda será modificable, como se explicó en la pantalla de registrar contrato, con el objetivo de modificar puntos relevantes del contrato que ameriten, más no información crítica del empleado, tal como se muestra en la figura 29

 $07:42$ 

13 11 3 42

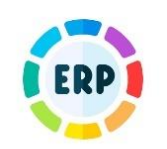

#### **ACTUALIZACIÓN DE CONTRATO**

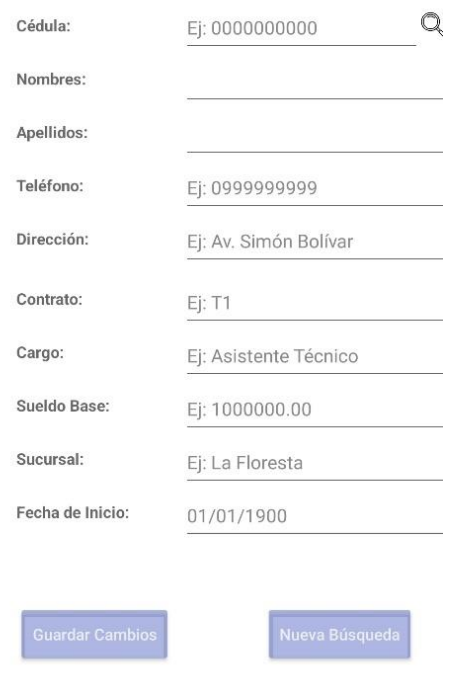

*Figura 29 Implementación pantalla - actualizar contrato*

Ya realizado el primer avance de codificación se procedió a realizar una prueba del flujo DevOps y poder observar el resultado de dicho flujo en el CI/CD de GitLab, tal como muestra la figura 30, mostrando un resultado favorable comprobando que la implementación DevOps funciona.

| O passed<br>© 00:08:38<br>白 3 days ago | Definicion Inicial - Todas las Pantallas<br>#775414114 P deploy @ 69f443db @       | ७            | d, v                |
|----------------------------------------|------------------------------------------------------------------------------------|--------------|---------------------|
| ⊙ passed<br>0 00:08:53<br>m 3 days ago | Update .gitlab-ci.yml - Deploy Job CREDENTIALS<br>#775295287 ₽ deploy → ab140b2e ● | ⊌            | v ط                 |
| tailed<br>₫ 00:08:20<br>曲 3 days ago   | Update.gitlab-ci.yml - Deploy-Job<br>#775293064 } deploy <> 5800c76a @             | $\rm ^{(s)}$ | $C \rightarrow \nu$ |
| ⊙ passed<br>@00:02:32<br>台 5 days ago  | PASO A RAMA DEVELOPMENT<br>#774507021 } deploy -0-30bc2eb6 @                       | ☞            | ∝ ٹ                 |

*Figura 30 Ejecución de flujo DevOps*

## **Sprint Review 03**

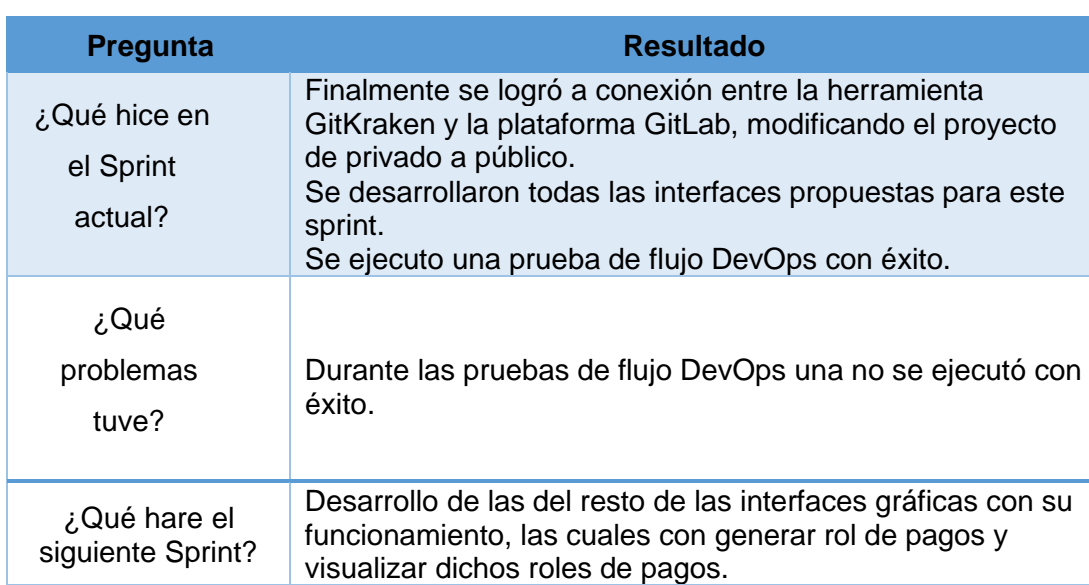

#### *Tabla 12 Resultados Sprint review 03*

## **Resultados del Sprint 03**

La tabla 13, muestra un resumen de los resultados que se obtuvieron en el tercer Sprint.

#### *Tabla 13 Resultados Sprint 03*

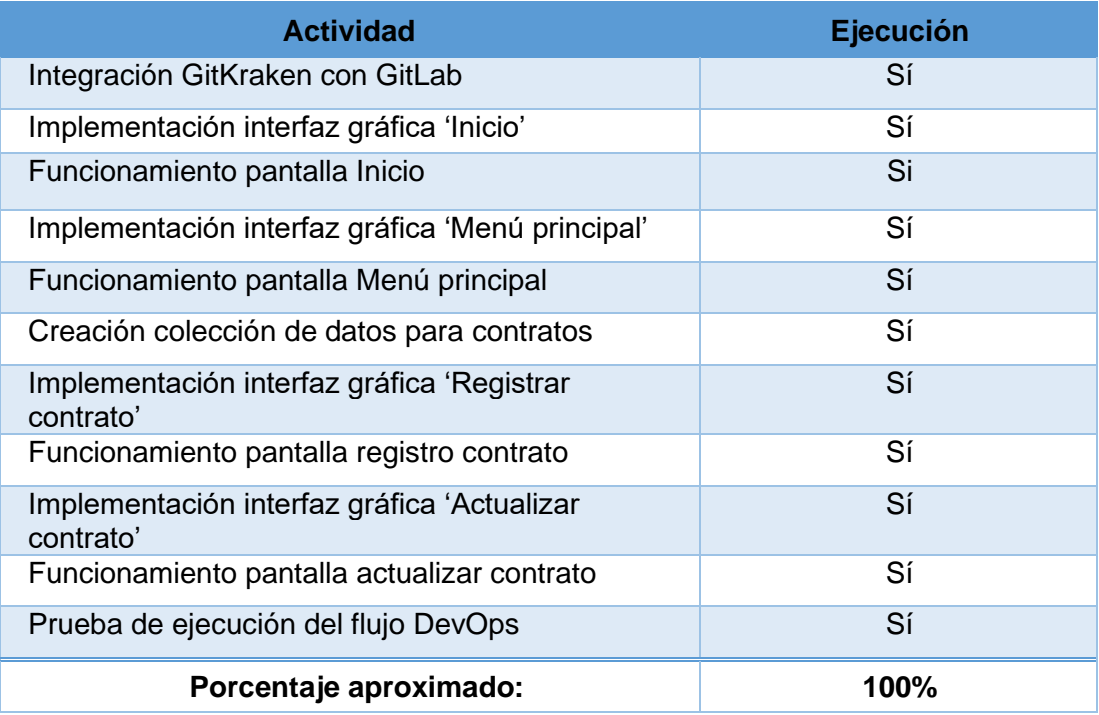

# **2.3.3.4 Sprint 04**

## **Sprint Planning**

Objetivos:

Desarrollo de las interfaces graficas de la aplicación, para generar rol de pagos y visualizar a los mismo.

### **Ejecución del Sprint**

Este cuarto Sprint comprende la segunda parte de codificación para la entrega de un incremento con valor, y claramente será un valor muy alto al completar esta fase, aquí se desarrolló la pantalla, lógica y calculo para generar roles de pagos a partir de contratos ya registrados en la colección de datos y poder visualizarlos de manera resumida y detallada.

Primeramente, se codificó la pantalla para generar los roles de pagos, en esta pantalla se puede encontrar un buscador que requiere el parámetro cedula para buscar un trato existente, de ser así se habilitara los campos para registrar las horas trabajadas, horas extras, bonos y descuentos que posea el empleado junto con la fecha de creación del rol de pagos. Los campos estarán validados con el formato indicado, al igual que la fecha par que no sea ingresada una fecha anterior al inicio del contrato o que se repita un rol de pago dos veces en un mes. Finalmente, para realizar el cálculo del sueldo a pagar se toma en cuenta horas la información ingresada y el tipo de contrato el cual indica el valor por hora trabajada, si los valores obtenidos no tienen ningún error se procede a guardar el rol de pagos generado, caso contrario se tiene la oportunidad de modificar los campos con libertar o buscar un contrato diferente si se necesitará.

Se menciono que los contratos influyen en el cálculo, eso es debido a la colección tipo de contrato posee valores diferentes para cada uno de ellos los cuales se dividen de la siguiente manera:

- $\overline{11}$   $\overline{32.5}$  x hora
- $\bullet$  T2  $$5 \times$  hora
- $\overline{57.5}$  x hora
- $T4$  \$10 x hora

Las horas extras tiene el mismo valor para todo que es de \$4 x hora, si se desea agregar, cambiar o quitar tipos de contratos se puede hacer fácilmente actualizando la colección que tiene a los tipos de contrato, de igual manera se puede cambiar el valor de la hora y hora extra trabajada para ajustar según la empresa vea necesario.

En la figura 31 se puede observar la pantalla para generar roles de pagos.

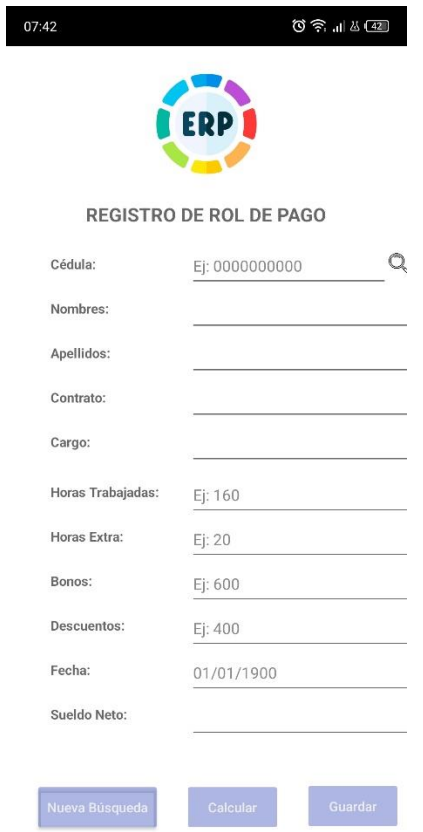

*Figura 31 Implementación pantalla - rol de pagos*

Ya generados los roles de pagos correspondiente a un contrato de trabajo es imperativo el poder visualizarlos para lo cual se diseñaron dos pantallas una que permite buscar los roles de pago por el parámetro cedula de un empleado desplegando a manera de bloques con información resumida, como se indica en la figura 32 y otra pantalla que se abrirá tras seleccionar el rol de pagos deseado para poder visualizar de manera detallada, como se indica en la figura. 33

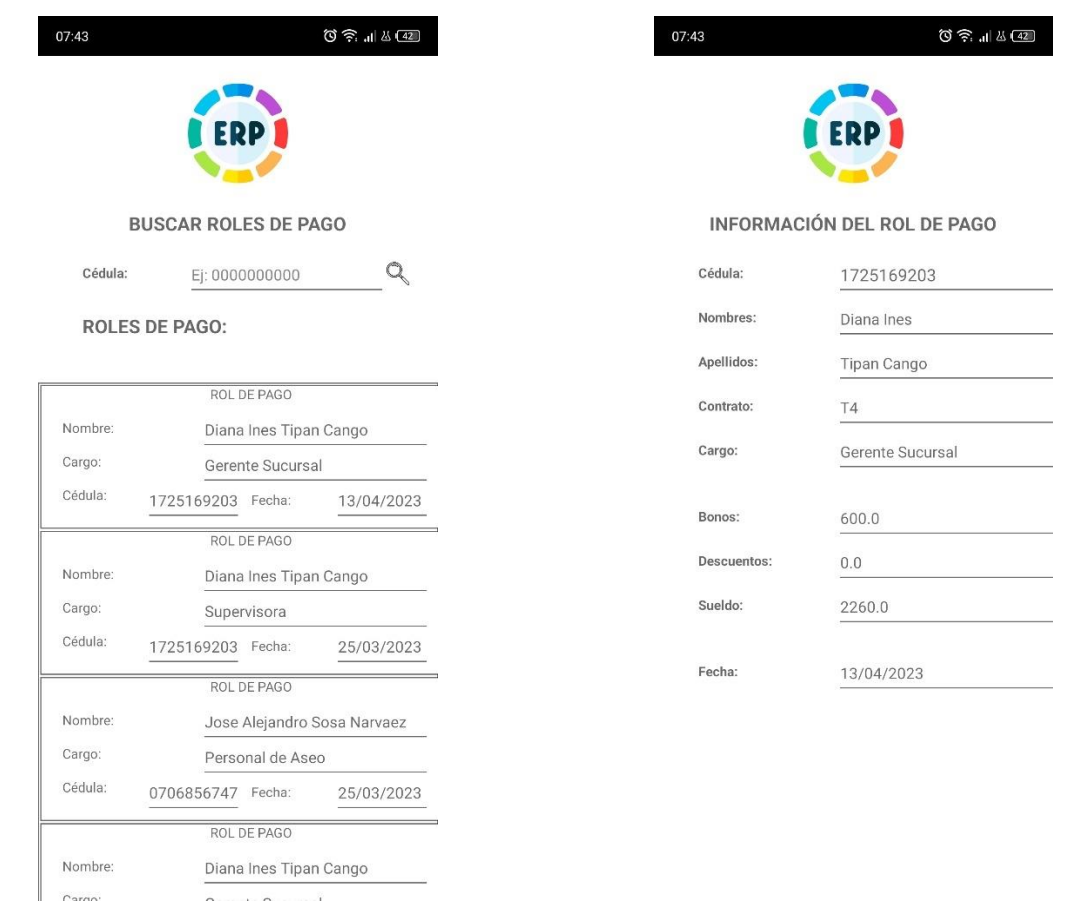

*Figura 32 Implementación pantalla - buscar rol de pagos*

#### *Figura 33 Implementación pantalla - ver rol de pagos*

## **Sprint Review 04**

#### *Tabla 14 Resultados Sprint review 04*

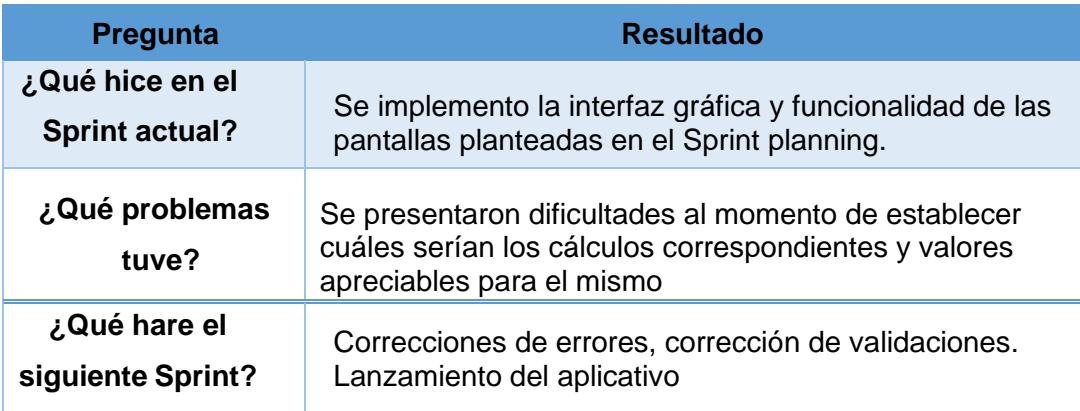

# **Resultados Sprint 04**

La tabla 15, muestra un resumen de los resultados que se obtuvieron en el cuarto Sprint.

#### *Tabla 15 Resultados Sprint 04*

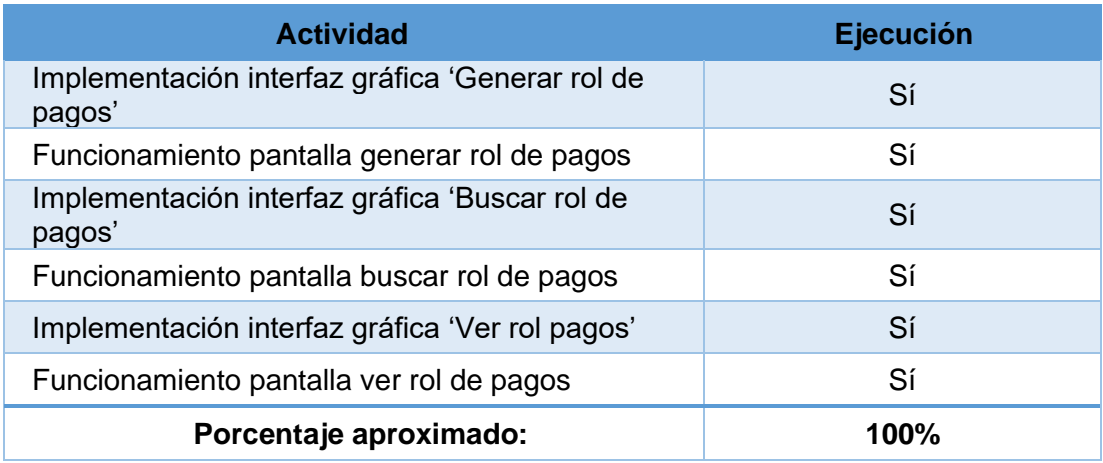

## **2.3.3.5 Sprint 05**

### **Sprint Planning**

Objetivos:

- Corrección de errores de validación y diseño.
- Lanzamiento final del aplicativo móvil.

### **Ejecución del Sprint**

Este último Sprint se enfocó en corrección de errores pequeños como diseño, validaciones, colores y principalmente en pruebas de flujo DevOps como se evidencia en la figura 34, de igual manera se realizó el lanzamiento final del aplicativo movil haciendo uso de la herramienta App-Distribution que se encuentra en la plataforma Firebase, figura 35.

| <b>Filter pipelines</b><br><b>Status</b><br>Pipeline<br><b>Triggerer</b><br><b>UPDATE FINAL - (2)</b><br>⊙ passed<br>@00:08:35<br>latest<br>台 2 days ago<br><b>UPDATE FINAL - (1)</b><br><b>O</b> passed<br>#776621380 & deploy -0-5f280378<br>@ 00:09:05<br>□ 2 days ago<br><b>UPDATE - PRESENTACIÓN</b><br>O passed<br>#776589087 % deploy -o-84d37110 @<br>@00:08:46<br>自 2 days ago<br>UPDATE - CAMBIOS EN LA APLICACION<br>O passed<br>#776583454 & deploy -o-6e4a153c<br>@00:08:58<br>创 2 days ago |               |
|----------------------------------------------------------------------------------------------------|---------------|
|                                                                                                    |               |
|                                                                                                    | <b>Stages</b> |
|                                                                                                    | $\mathcal{L}$ |
|                                                                                                    | V)            |
|                                                                                                    | ଇ             |
|                                                                                                    | U             |
| UPDATE - CAMBIOS EN LA APLICACION<br>$\odot$ passed<br>#775469607 % deploy + 3f5f1089 @<br>₲ 00:07:56<br>自 3 days ago                                                                                                    | ✓             |

*Figura 34 Ejecución de flujo DevOps final*

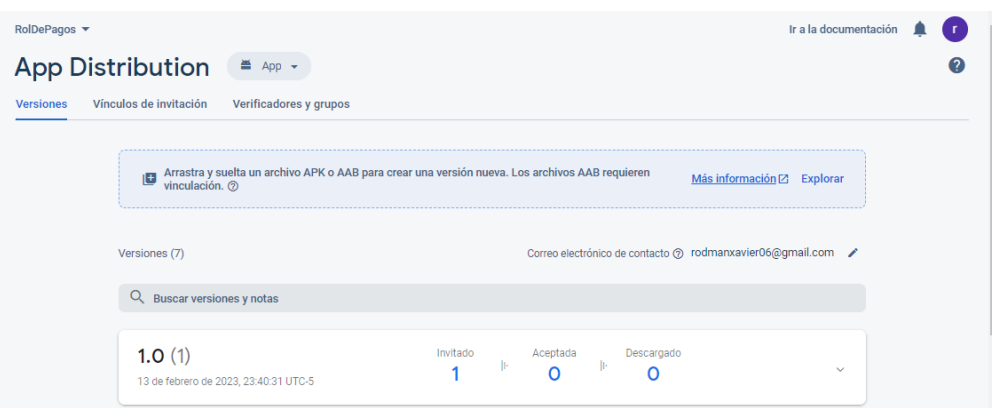

*Figura 35 Lanzamiento del producto por App-Distribution*

## **Sprint Review 05**

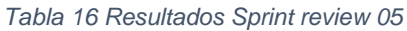

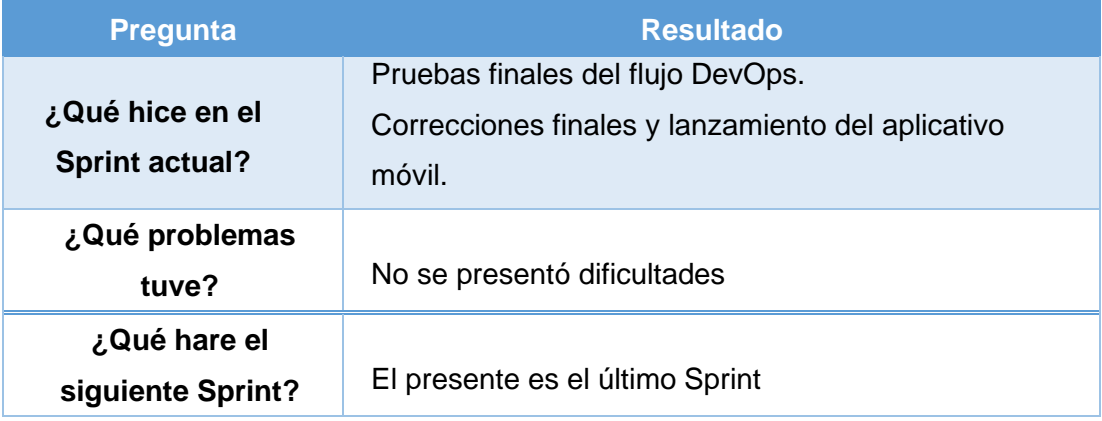

# **Resultados Sprint 05**

La tabla 17, muestra un resumen de los resultados obtenidos en el quito y ultimo Sprint.

#### *Tabla 17 Resultados Sprint 05*

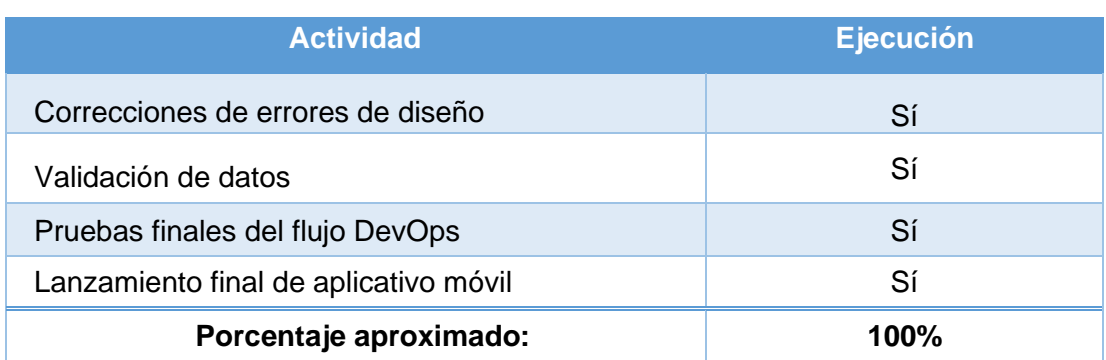

## **2.3.4 Pruebas de Usabilidad**

## **Evaluación de Usabilidad**

Ya finalizado todo el proceso de implementación llego el momento de instaurar pruebas al aplicativo móvil, al igual que todo software creado, debe cumplir con niveles de usabilidad que justifiquen la creación de este.

El sistema para medir la usabilidad del aplicativo movil desarrollado será por medio de Escala de Usabilidad del Sistemas o SUS (System Usability Scale) [20], este método consta de un cuestionario que contiene 10 preguntas cuyo objetivo es obtener información de la experiencia que tuvieron diferentes usuarios al momento de usar el producto. Estas preguntas, se muestran en la tabla 18, se medirán en una escala que va del 1 al 5 que la final nos permitirá dar un porcentaje de aprobación o rechazo sobre la aplicación acerca de su uso.

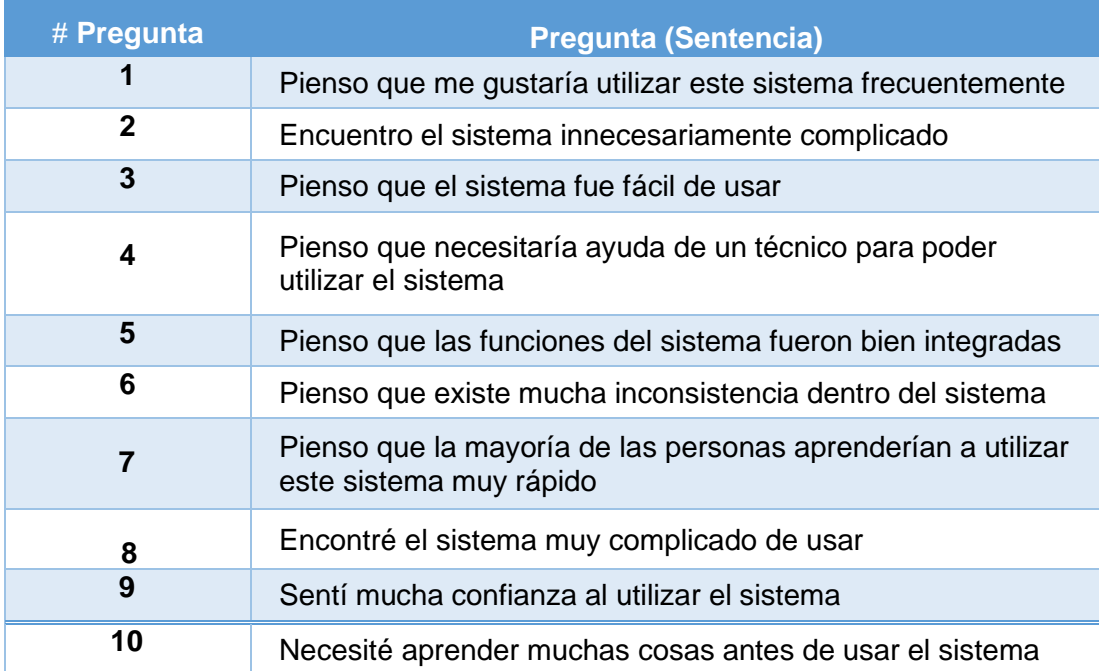

#### *Tabla 18 Preguntas SUS [20]*

Ya teniendo claro con que método se evaluara la usabilidad y la forma de puntuar cada pregunta, es importante tener lo siguiente en consideración ya que forma parte vital del funcionamiento de SUS:

- El puntaje colocado a las preguntas impar, se le resta en 1.
- El puntaje colocado a las preguntas par, se resta dicho puntaje de 5.
- Una vez hechos los cálculos mencionados se procede a sumar los resultados.
- Para finalmente multiplicar el valor resultante por 2.5, se multiplica dicho valor por 2.5, provocando que las puntuaciones finalmente obtenidas se encuentren en un rango comprendido entre 40 y 100 [20].

De tal manera que se puede instaurar una tabla 19 describiendo los resultados obtenidos y comprender de mejor manera el nivel de usabilidad el producto desarrollado en base a una escala.

#### *Tabla 19 Resultados SUS*

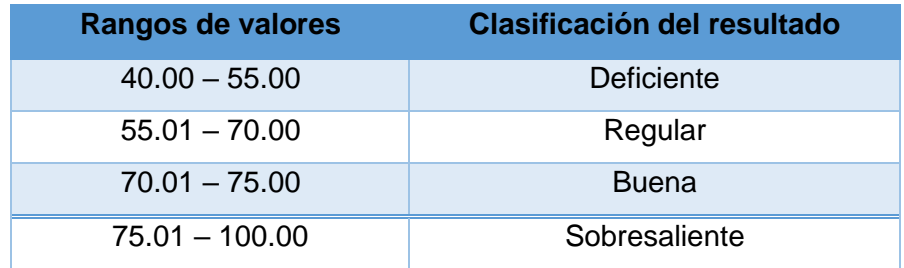

Explicado que es el método SUS y cómo funciona llego el momento de aplicarlo al proyecto. El objetico claramente medir el nivel de usabilidad con el usuario al igual que recopilar todo comentario, opinión o critica que pueda mejorar al proyecto para un futuro.

Para la ejecución del método SUS se procedió de la siguiente manera, se creó un cuestionario con la herramienta Microsoft Forms implementando las 10 pregunta mostradas en la tabla 18, luego se solicitó a varios participantes probar la aplicación ofreciéndoles el apk y luego de usar la aplicación llenaran la encuesta, figura 36.

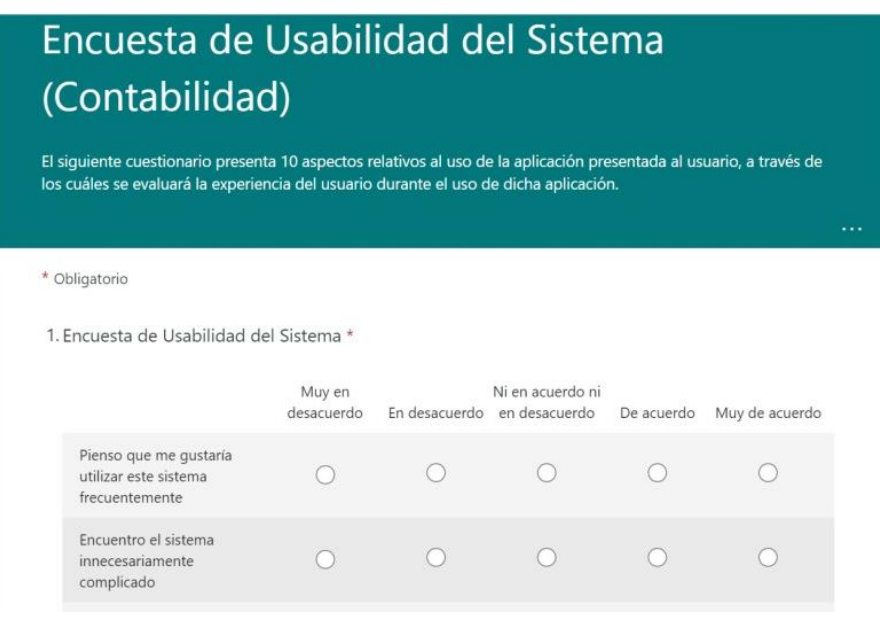

*Figura 36 Cuestionario SUS*

Finalizado todo el proceso de pruebas por parte de los usuarios llego el momento de calificar, para lo cual la tabla 20 nos servirá para asignar el valor correspondiente a las respuestas seleccionadas por parte de los usuarios.

#### *Tabla 20 Equivalencia SUS*

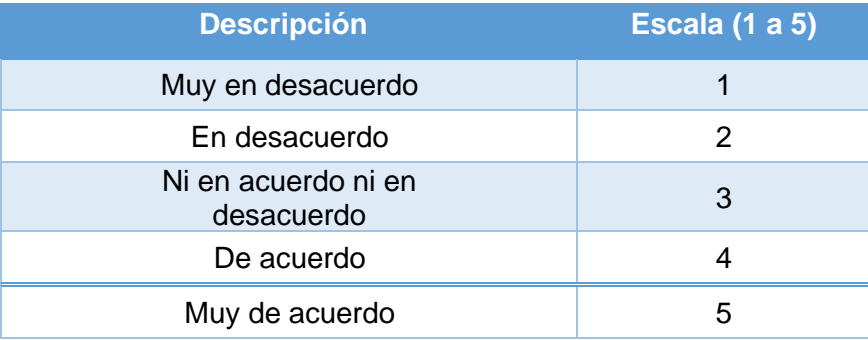

### **Resultado pruebas de usabilidad**

Ya con las encuestas resueltas por parte de los usuarios y conociendo el método de calificación, explicado al inicio de la sección, se colocó los resultados en tablas para una mejor visualización de estos.

| Número de             | <b>Respuesta</b>    |  |  |
|-----------------------|---------------------|--|--|
| <b>Pregunta</b>       | (Escala del 1 al 5) |  |  |
| $\mathbf 1$           | 4                   |  |  |
| $\overline{2}$        | 1                   |  |  |
| 3                     | 4                   |  |  |
| 4                     | $\overline{2}$      |  |  |
| 5                     | $\overline{4}$      |  |  |
| 6                     | 1                   |  |  |
| $\overline{7}$        | 5                   |  |  |
| 8                     | 1                   |  |  |
| 9                     | $\overline{4}$      |  |  |
| 10                    | 3                   |  |  |
| <b>Puntaje Total:</b> | 82.50/100.00        |  |  |

*Tabla 21 Respuestas usuario 01*

#### *Tabla 22 Respuestas usuario 02*

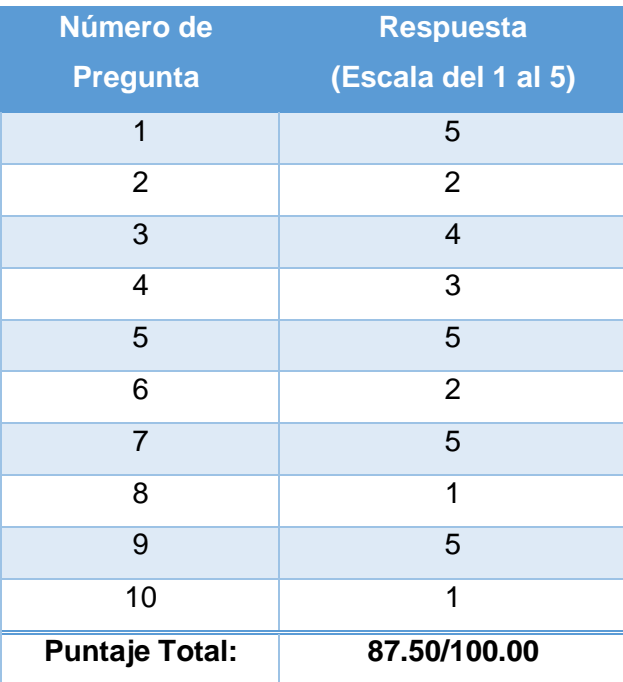

| Número de             | <b>Respuesta</b>    |
|-----------------------|---------------------|
| <b>Pregunta</b>       | (Escala del 1 al 5) |
| 1                     | 5                   |
| 2                     | 1                   |
| 3                     | 5                   |
| 4                     | 1                   |
| 5                     | 5                   |
| 6                     | 1                   |
| $\overline{7}$        | 5                   |
| 8                     | 1                   |
| 9                     | 5                   |
| 10                    | $\overline{2}$      |
| <b>Puntaje Total:</b> | 97.50/100.00        |

*Tabla 23 Respuestas usuario 03*

*Tabla 24 Respuestas usuario 04*

| Número de                | <b>Respuesta</b>    |
|--------------------------|---------------------|
| <b>Pregunta</b>          | (Escala del 1 al 5) |
| 1                        | 5                   |
| 2                        | 4                   |
| 3                        | 5                   |
| $\overline{4}$           | $\overline{2}$      |
| 5                        | 3                   |
| 6                        | $\overline{2}$      |
| $\overline{7}$           | $\overline{4}$      |
| 8                        | $\overline{2}$      |
| 9                        | $\overline{4}$      |
| 10                       | 1                   |
| Puntaje<br><b>Total:</b> | 75.00/100.00        |

| Número de<br><b>Pregunta</b> | <b>Respuesta</b><br>(Escala del 1 al 5) |
|------------------------------|-----------------------------------------|
| 1                            | 5                                       |
| 2                            | 1                                       |
| 3                            | 4                                       |
| 4                            | 1                                       |
| 5                            | 5                                       |
| 6                            | $\overline{2}$                          |
| $\overline{7}$               | 3                                       |
| 8                            | 1                                       |
| 9                            | $\overline{4}$                          |
| 10                           | $\overline{2}$                          |
| Puntaje<br>Total:            | 85.00/100.00                            |

*Tabla 25 Respuestas usuario 05*

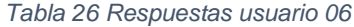

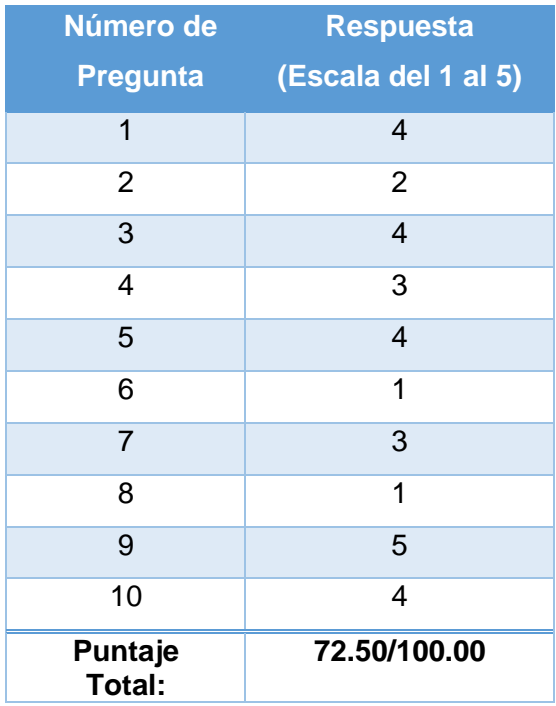

| Número de                | <b>Respuesta</b>    |
|--------------------------|---------------------|
| <b>Pregunta</b>          | (Escala del 1 al 5) |
| 1                        | 5                   |
| 2                        | 1                   |
| 3                        | 4                   |
| 4                        | $\overline{2}$      |
| 5                        | 5                   |
| 6                        | $\overline{2}$      |
| $\overline{7}$           | $\overline{4}$      |
| 8                        | 3                   |
| 9                        | 5                   |
| 10                       | 3                   |
| Puntaje<br><b>Total:</b> | 80.00/100.00        |

*Tabla 27 Respuestas usuario 07*

#### *Tabla 28 Respuestas usuario 08*

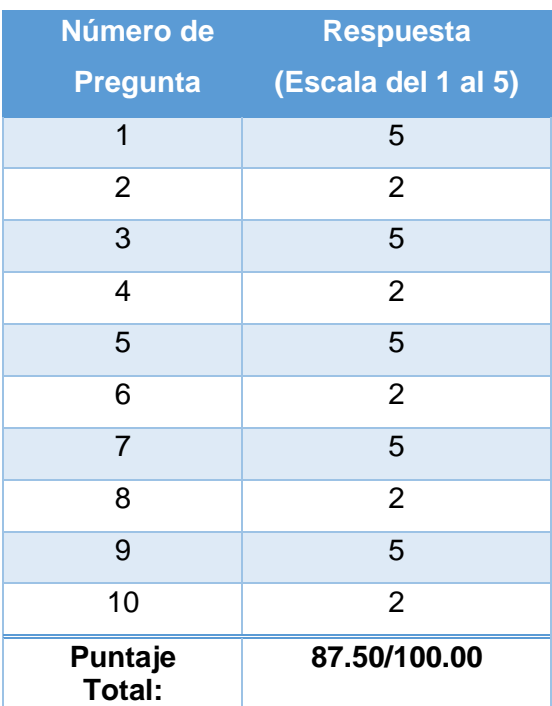

| Número de         | <b>Respuesta</b>    |
|-------------------|---------------------|
| <b>Pregunta</b>   | (Escala del 1 al 5) |
| 1                 | 5                   |
| 2                 | $\overline{2}$      |
| 3                 | 3                   |
| 4                 | 3                   |
| 5                 | 3                   |
| 6                 | 1                   |
| $\overline{7}$    | 4                   |
| 8                 | 1                   |
| 9                 | 5                   |
| 10                | 3                   |
| Puntaje<br>Total: | 75.00/100.00        |

*Tabla 29 Respuestas usuario 09*

#### *Tabla 30 Respuestas usuario 10*

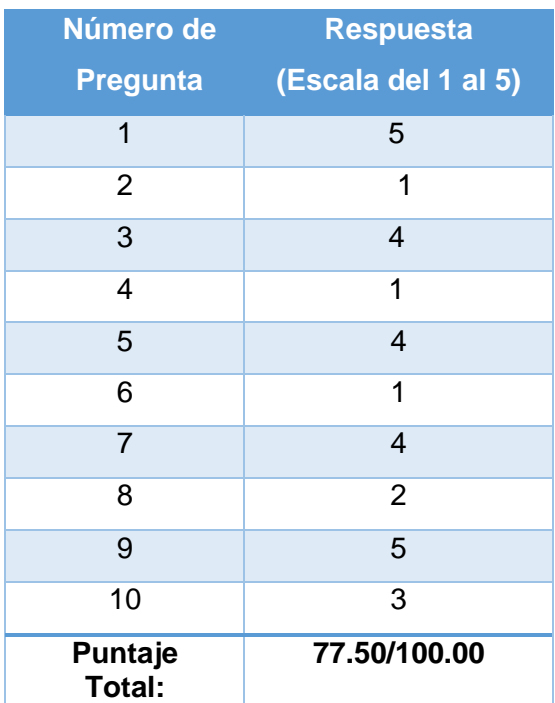

## **2.3.5 Despliegue**

Después de todo un proceso complejo, investigando y utilizando nuevas herramientas de desarrollo, nuevas configuraciones de los métodos empleados, horas de diseño y codificación de someter los flujos de trabajo a pruebas al igual que el producto final a pruebas de usabilidad llega el momento del lanzamiento del aplicativo móvil el cual por medio de la plataforma Firebase, utilizando App-Dristributión, como indica la figura 37, se presentan facilidades y ventajas para su distribución como un plus agregado al método DevOps planteado desde el inicio del proyecto, obteniendo un archivo APK con todas las funcionalidad esperadas para el módulo rol de pagos.

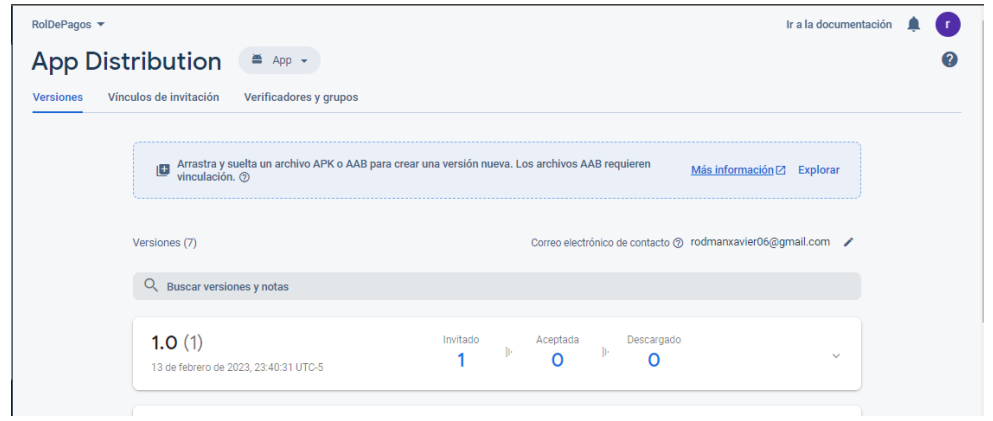

*Figura 37 App-Distribution lanzamiento del producto final*

Por último, y no menos importante con el producto ya liberado se consideró la construcción de un manual de usuario, el cual está disponible en el Anexo, para una fácil comprensión del funcionamiento del aplicativo al igual que en el Anexo se encontrará videos demostrativos.

# **3 RESULTADOS**

Tras el arduo trabajo que significo el desarrollo de este proyecto, es momento de presentar los resultados obtenidos, partiendo de nuestro objetivo principal el cual consta de una comparativa entre el desarrollo de un aplicativo móvil haciendo uso de buenas prácticas DevOps y el desarrollo del aplicativo móvil sin buenas prácticas DevOps.

Para ellos se encontraron ciertos aspectos que los llamaremos métricas, con el objetivo de poder analizar y cuantificar los procesos efectuados, dichas métricas se basan en los flujos DevOps y estas son:

- Pipelines aprobados
- Pipelines fallidos
- Pipelines Cancelados

En la tabla 31 se muestran cuantificados y clasificados los resultados de los 29 Pipelines ejecutados durante el ciclo de vida del proyecto.

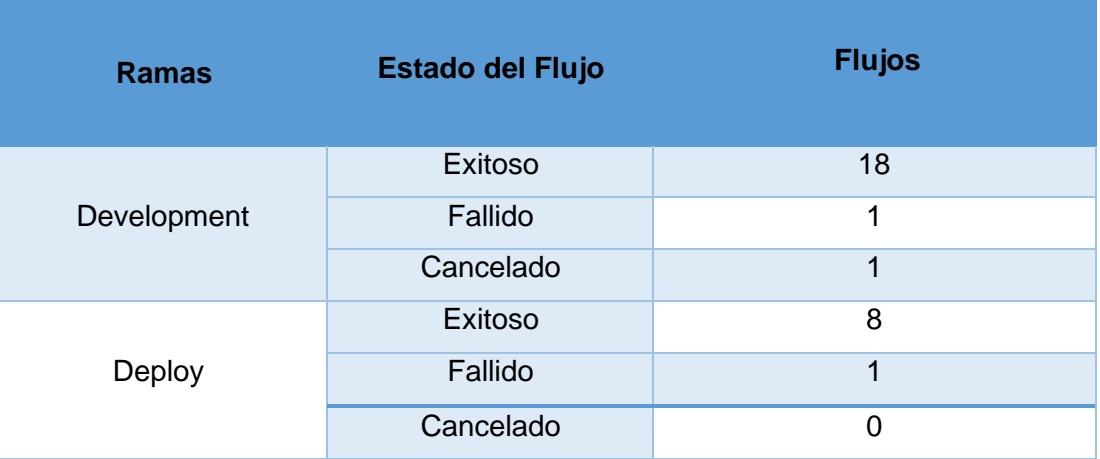

#### *Tabla 31 Resultados pipelines*

La alta cantidad de flujos exitosos contra la baja cantidad de flujos fallidos o cancelados evidenciados en la tabla 31, son el producto de dos factores principales, el primero fue, y gracias a, a una gran consulta de información y ligeras entrevistas con personas experimentada en métodos DevOps que brindaron concejos útiles, por lo que se pudo realizar una implementación casi limpia desde el comienzo justificado por el único caso fallido para cada una de las ramas, y el segundo factor fue gracias a la utilización de Runners brindados

por la propia plataforma GitLab lo que evitaba gran cantidad de conflictos como seria con otras herramientas, por ejemplo Docker debido a su compleja configuración.

Analizando los flujos ejecutados y los motivos de esos resultados salta evidentemente que una buena configuración DevOps permite a los equipos de trabajo una realizar una integración continua eficiente del o los proyectos lo que significa optimización en tiempos de desarrollo. Par una mejor comprensión de lo mencionado, la figura 38 indica en porcentaje la cantidad de trabajo realizada con éxito versus los fracasos.

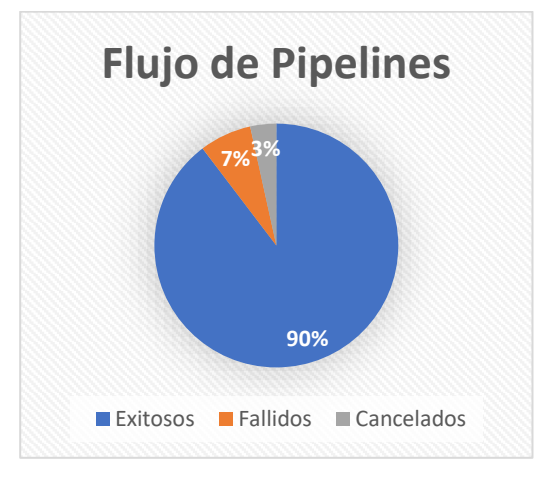

*Figura 38 Flujos DevOps ejecutados*

Después de observar como el flujo DevOps ayudo a optimizar el tiempo, sin olvidar que el equipo de desarrollo está conformado por un solo integrante y eso reduce tiempos de "comunicación entre equipos" para cada etapa del desarrollo, se vuelve relevante analizar porcentajes logrados en cada Sprint ejecutado. como se muestra en la tabla 32, se evidencia un alto porcentaje de éxito en cada bloque, lo que evita acumulación de trabajo en los Sprint posteriores de los anteriores, lo que podría derivarse como ventaja del método DvOps pero al no probarse con varios equipos no se puede asegurar con fidelidad.

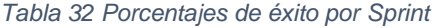

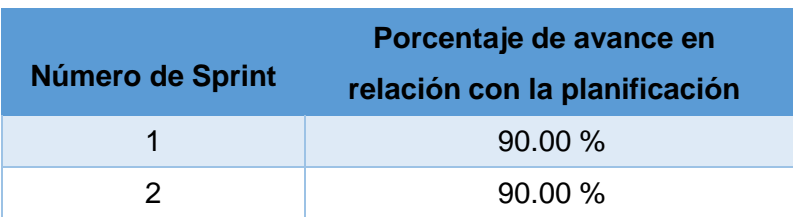

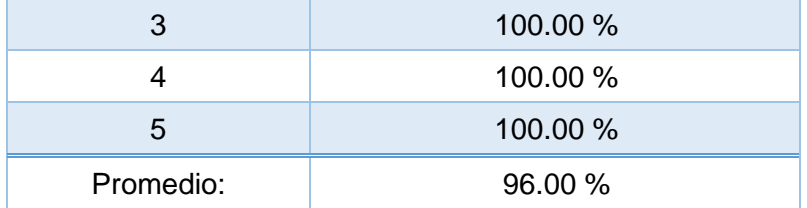

Finalmente, las pruebas de usabilidad, estas pruebas pueden dar un mejor vistazo al resultado que se obtuvo aplicando DevOps, en otras palabras, se acorto tiempo de producción y el producto cumple con la funcionalidad más esencial del módulo al igual que otras complejas, pero será suficiente para poder ofrecer una buena aplicación móvil al usuario, para ello la tabla 33 evidencia el resultado con respecto a la usabilidad y si cumple par que el usuario final haga uso prolongado de la misma.

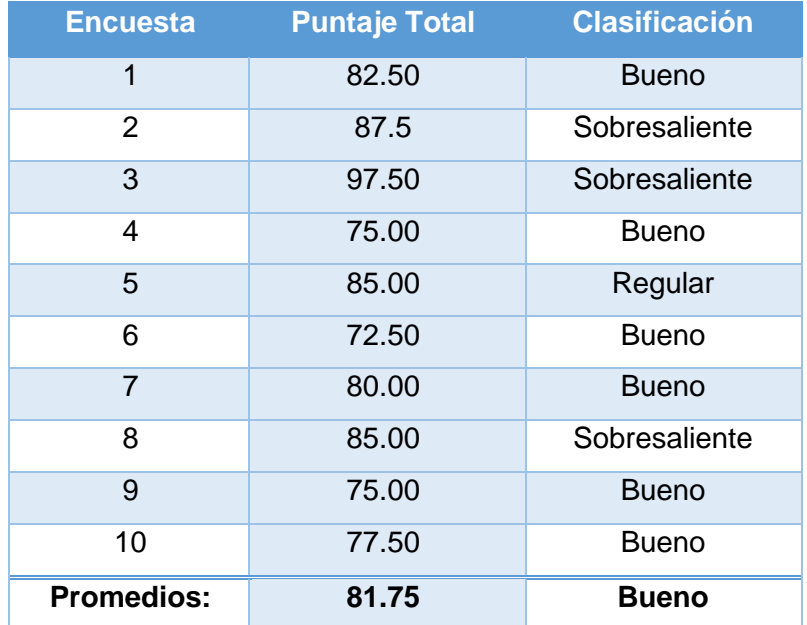

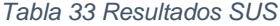

En la tabla 33 como resultado de la prueba usabilidad vemos una aceptación media por parte de los usuarios con un 81.75 que no representa una mala puntuación, pero tampoco es una excelente, se puede deducir en base a las respuestas seleccionadas en cada pregunta que se puede hacer aún más amigable la aplicación para el usuario dedicando un poco más de tiempo a la etapa de diseño y en base a la efectividad de las actividades en cada Sprint es posible aumentar dicha carga de trabajo.

## **4 CONCLUSIONES Y RECOMENDACIONES**

#### **4.1 Conclusiones**

Como objetico principal del proyecto se estableció una comparativa entre el desarrollo de un aplicativo móvil empleado practicas DevOps y el mismo desarrollo sin practicas DevOps, ya aclaro y recalcado varias veces en el presente documento, dicho método se basa en la relación de los procesos de desarrollo y operaciones, es decir y resumiendo en pocas palabras una integración continua de entregas funcionales que aporten valor al producto y avances en el proyecto donde todos los equipos de trabajo noten los aportes de los demás como los suyos, apoyados por diferentes herramientas como App-Distribution que facilitaba el lanzamiento de versiones de un APK funcional con cada flujo DevOps si se deseaba. Expuesto de esta manera el método DevOps junto con la metodología Scrum se esperaba un desarrollo más eficaz y rápido, pero aquí surgió el mayor inconveniente, en el momento que solo existió un equipo de desarrollo conformado por una persona los flujos DevOps se los pudo observar funcionar pero tuvieron poca sensación de impacto ya que una sola persona se encarga de ejecutar los flujos, realizar las pruebas y obtener la versión del lanzamiento al fujo correspondiente, así hasta terminar el desarrollo del aplicativo móvil por completo. De esta manera se pudo deducir que en quipos de trabajos mayores donde se realizan diferentes módulos o funcionalidades al mismo tiempo tendría un mayor impacto y se observarían diferentes resultados de cuando no se emplea un flujo DevOps.

Otro punto importante por destacar que salió a la luz durante el desarrollo del proyecto fue el implementar herramientas correctas y una configuración adecuada para los flujos, debido a que una configuración confusa o errónea al igual que el uso de herramientas con un nivel complejo de integración al método DevOps reflejaban un retraso en los avances iniciales hasta que todos los errores sean corregidos y poder realizar los flujos de trabajo de integración continua.

En el planteamiento inicial del proyecto se estableció usar DevOps y Scrum de la mano, peor, hay que hacer notar que Scrum es una metodología muy fuerte que por sí sola ha sacado al mundo muchos y diferentes proyectos, por lo que planteo si era necesario el flujo DevOps durante algunos puntos del ciclo de vida de desarrollo, curiosamente la respuesta es un si y no, explicando un poco más, el método DevOps es muy poderoso pero debe analizarse en qué proyecto de

implementará, de ahí a respuesta de 'sí y no', ya que existirán proyectos donde no se verá un resultado verdadero hasta el final con un único lanzamiento del app, o casos particulares donde el equipo de trabajo es muy reducido que será imperceptible. Pero de igual manera como fue en este caso en particular apoyo mucho para el lanzamiento de versiones funcionales útiles hasta la culminación del producto en desarrollo.

## **4.2 Recomendaciones**

Claramente la mayor recomendación que se puede hacer es implementar el método DevOps en proyectos con diferentes equipos de trabajos de manera que existan varias líneas de ejecución usando el flujo DevOps de tal modo que la integración sea más evidente y apoye en mayor medida al desarrollo del producto.

Del mismo modo, una correcta definición del flujo DevOps es necesaria con fin de realizar un buen desempeño por eso se recomienda estar al pendiente de las actualizaciones de las herramientas que permiten la instauración del método, esta recomendación se basa en un punto particular sucedido durante el desarrollo del proyecto, en el cual se realizó una configuración inicial del flujo DevOps, y por una desafortunada coincidencia, las políticas de las herramientas había cambiado y presento muchos problemas hasta dar con las nueva forma de configuración la cual ya en el momento que se implementó otorgo un flujo de trabajo más estable para un buendesempeño que se evidencio en la sección 3 de resultados.

# **5 REFERENCIAS BIBLIOGRÁFICAS**

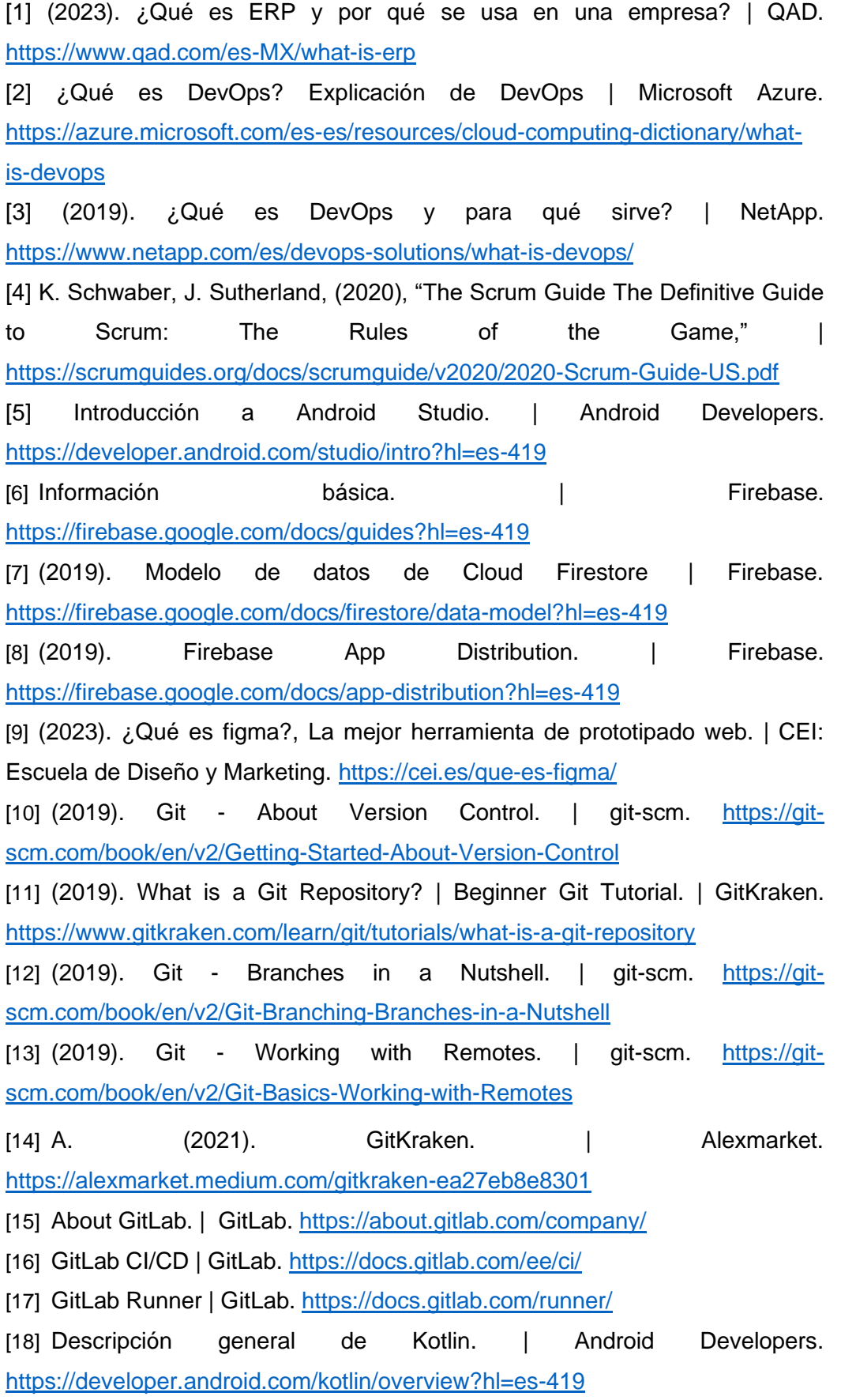

[19] (2021). ¿Qué es YAML? YAML y su uso en la automatización. | REDHAT. <https://www.redhat.com/es/topics/automation/what-is-yaml>

[20] C. Busquets. (2021). Medir la usabilidad con el Sistema de Escalas de Usabilidad (SUS). | uiFromMars. [https://www.uifrommars.com/como-medir](https://www.uifrommars.com/como-medir-usabilidad-que-es-sus/)[usabilidad-que-es-sus/](https://www.uifrommars.com/como-medir-usabilidad-que-es-sus/)

# **6 ANEXOS**

# **ANEXO I**

En el enlace contiene el repositorio con el código fuente de implementación delmódulo rol de pagos desarrollado.

<https://gitlab.com/Rodmanxavi/trabajo-de-titulacion-iniguezrodman.git>

# **ANEXO II**

# **Historia de Usuario #01**

**Versión**: 0.1 Registro de un contrato nuevo

**Antecedentes**: Yo, como usuario, deseo ingresar al sistema y poder registrar un contrato de un empleado nuevo

- **Escenario**: Visualizar pantalla para registro de un contrato
	- **Cuando** he ingresado a la opción "Registrar contrato"
	- **Entonces** se mostrará una pantalla con todos los campos en blanco para ingresar la información del nuevo empleado.

# • **Criterios de aceptación**

- Registro nuevo contrato en base datos
	- **Campos primarios**
		- Cedula, nombres, apellidos, teléfono, dirección, tipo contrato, cargo, sueldo base, sucursal, fecha de inicio.
	- **Campos secundarios**
		- Ninguno
- **Comentarios** (opcional)
	- Se solicita validación de los campos, formatos correctos en cada uno
	- se solicita un solo contrato asociado a un numero de cedula.

# **ANEXO III**

# **Historia de Usuario #02**

#### **Versión**: 0.1

Actualización de un contrato existente

**Antecedentes**: Yo, como usuario necesito poder actualizar o modificar información de los contratos previamente registrados.

- **Escenario**: Buscar datos de un contrato existente para modificación de información.
	- **Cuando** he ingresado a la opción "Actualizar contrato"

**Entonces** se mostrará una pantalla para realizar una búsqueda por número de cedula asociado a un contrato y cambiar información de este.

## ● **Criterios de aceptación**

- Actualizar información de contrato almacenado en la base de datos.
	- **Campos primarios**
		- Teléfono, dirección, tipo contrato, cargo, sueldo base, sucursal, fecha inicio.
	- **Campos secundarios**
		- Ninguno
- **Comentarios** (opcional)
	- Se solicita visualizar, sin poder modificar campos como cedula, nombres, apellido, al actualizar un contrato.
	- o Se solicita verificar formato de campus editables.
# **ANEXO IV**

# **Historia de Usuario #03**

### **Versión**: 0.1

Generar roles de pagos vinculados a un contrato existente

**Antecedentes**: Yo, como usuario necesito poder generar roles de pagos de

los empleados asociados a un contrato mes a mes.

- **Escenario**: Buscar datos del empleado por medio de su cedula para realizar el cálculo del sueldo a pagar en base a su tipo de contrato.
	- **Cuando** he ingresado a la opción "Rol de pagos"
	- **Entonces** se mostrará una pantalla en la cual se pueda buscar datos del empleado y contrato adjuntos para asignar valor a calcular.
- **Criterios de aceptación**
	- Generar rol de pagos de un empleado
		- **Campos primarios**
			- Horas trabajadas, horas extras, bonos,
				- descuentos, fecha, sueldo a pagar

### ■ **Campos secundarios**

- Ninguno
- **Comentarios** (opcional)
	- Establecer rango para horas trabajadas y horas extras
	- Verificar que no se repita la fecha de generación del rol de pagos para evitar errores o fraudes
	- Calcular el sueldo a pagar en base al tipo de contrato, cada contrato contara con un valor diferente a pagar por hora trabajada.

## **ANEXO V**

# **Historia de Usuario #04**

#### **Versión**: 0.1

Buscar rol de pago de un empleado

**Antecedentes**: Yo, como usuario necesito poder buscar los roles de pagos

de los empleados, obteniendo una vista resumida de la información.

- **Escenario**: Buscar rol de pagos existente en base de datos asociado al número de cedula de un empleado.
	- **Cuando** he ingresado a la opción "Buscar rol de pagos"

**Entonces** se mostrará una pantalla para realizar una búsqueda por número de cedula asociado a un empleado y visualizar de manera resumida el o los roles de pagos generados a su contrato de trabajo vigente.

- **Criterios de aceptación**
	- o Actualizar roles de pagos almacenados en la base de datos.
		- **Campos primarios**
			- Cedula.
		- **Campos secundarios**
			- Ninguno
- **Comentarios** (opcional)
	- Se solicita visualizarlos roles de pagos generados conforme a la fecha.
	- Se solicita filtrar los roles de pagos de un empleado usando el número de cedula.
	- o Se solicita ver los roles de pagos con información esencial resumida.

### **Versión**: 0.2

Visualizar rol de pago de un empleado con información detallada

**Antecedentes**: Yo, como usuario necesito poder visualizar el rol de pagos

seleccionado de un empleado con información más detallada.

- **Escenario**: Filtrado el o los roles de pago y mostrado en bloques con información esencial, al seleccionar el rol acceder a una nueva pantalla con información más detallada.
	- **Cuando** he ingresado al rol de pagos a inspeccionar

**Entonces** se mostrará una pantalla con información detallada

del rol de pagos seleccionado.

- **Criterios de aceptación**
	- Visualizar rol de pagos almacenado en la base de datos.
		- **Campos primarios**
			- Ninguno.
		- **Campos secundarios**
			- Ninguno
- **Comentarios** (opcional)
	- Se solicita ver el rol de pagos con información detallada.

### **ANEXO VI**

El enlace contiene el Mockup del aplicativo realizado con la herramienta Figma:

[https://www.figma.com/file/Z1avRmw0iOnk4gc7uFyGXN/Trabajo](https://www.figma.com/file/Z1avRmw0iOnk4gc7uFyGXN/Trabajo-titulaci%C3%B3n---Rodman-I%C3%B1iguez?node-id=0%3A1&t=stWQG5WCmBR8Llmi-1)[titulaci%C3%B3n---Rodman-I%C3%B1iguez?node](https://www.figma.com/file/Z1avRmw0iOnk4gc7uFyGXN/Trabajo-titulaci%C3%B3n---Rodman-I%C3%B1iguez?node-id=0%3A1&t=stWQG5WCmBR8Llmi-1)[id=0%3A1&t=stWQG5WCmBR8Llmi-1](https://www.figma.com/file/Z1avRmw0iOnk4gc7uFyGXN/Trabajo-titulaci%C3%B3n---Rodman-I%C3%B1iguez?node-id=0%3A1&t=stWQG5WCmBR8Llmi-1)

## **ANEXO VII**

El enlace contiene el diseño de la colección de datos realizado en la plataforma Lucidchart:

[https://lucid.app/lucidchart/1a542d5d-814d-44af-9e69](https://lucid.app/lucidchart/1a542d5d-814d-44af-9e69-d13cb6760d32/edit?viewport_loc=-282%2C114%2C1682%2C756%2CdDIxMhwKpNSI&invitationId=inv_648e0e50-59a1-45e2-861c-df768d29947e) [d13cb6760d32/edit?viewport\\_loc=-](https://lucid.app/lucidchart/1a542d5d-814d-44af-9e69-d13cb6760d32/edit?viewport_loc=-282%2C114%2C1682%2C756%2CdDIxMhwKpNSI&invitationId=inv_648e0e50-59a1-45e2-861c-df768d29947e) [282%2C114%2C1682%2C756%2CdDIxMhwKpNSI&invitationId=inv\\_648e0e50-](https://lucid.app/lucidchart/1a542d5d-814d-44af-9e69-d13cb6760d32/edit?viewport_loc=-282%2C114%2C1682%2C756%2CdDIxMhwKpNSI&invitationId=inv_648e0e50-59a1-45e2-861c-df768d29947e) [59a1-45e2-861c-df768d29947e](https://lucid.app/lucidchart/1a542d5d-814d-44af-9e69-d13cb6760d32/edit?viewport_loc=-282%2C114%2C1682%2C756%2CdDIxMhwKpNSI&invitationId=inv_648e0e50-59a1-45e2-861c-df768d29947e)

# **ANEXO VIII**

El enlace contiene un video explicativo del funcionamiento del aplicativo móvil, módulo rol de pagos.

[https://epnecuador-](https://epnecuador-my.sharepoint.com/:f:/g/personal/rodman_iniguez_epn_edu_ec/EkeuM2iwWjxAkZnN4z4ZlCsB0X5ST4wjSpDEAo4EGbBZQA?e=uZLyLT)

[my.sharepoint.com/:f:/g/personal/rodman\\_iniguez\\_epn\\_edu\\_ec/EkeuM2iwWjxAkZn](https://epnecuador-my.sharepoint.com/:f:/g/personal/rodman_iniguez_epn_edu_ec/EkeuM2iwWjxAkZnN4z4ZlCsB0X5ST4wjSpDEAo4EGbBZQA?e=uZLyLT) [N4z4ZlCsB0X5ST4wjSpDEAo4EGbBZQA?e=uZLyLT](https://epnecuador-my.sharepoint.com/:f:/g/personal/rodman_iniguez_epn_edu_ec/EkeuM2iwWjxAkZnN4z4ZlCsB0X5ST4wjSpDEAo4EGbBZQA?e=uZLyLT) 

## **ANEXO IX**

El enlace contiene una carpeta que permite descargar el APK funcional del producto terminado.

[https://epnecuador](https://epnecuador-my.sharepoint.com/:f:/g/personal/rodman_iniguez_epn_edu_ec/ErPEM5GQZiVMtct6_hYZShgBVXRElUebpYWeHW7MI-kRvQ?e=CtsrWs)[my.sharepoint.com/:f:/g/personal/rodman\\_iniguez\\_epn\\_edu\\_ec/ErPEM5GQZiVMtct](https://epnecuador-my.sharepoint.com/:f:/g/personal/rodman_iniguez_epn_edu_ec/ErPEM5GQZiVMtct6_hYZShgBVXRElUebpYWeHW7MI-kRvQ?e=CtsrWs) [6\\_hYZShgBVXRElUebpYWeHW7MI-kRvQ?e=CtsrWs](https://epnecuador-my.sharepoint.com/:f:/g/personal/rodman_iniguez_epn_edu_ec/ErPEM5GQZiVMtct6_hYZShgBVXRElUebpYWeHW7MI-kRvQ?e=CtsrWs)